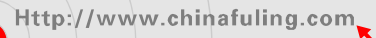

E-mail:fuling@chinafuling.com

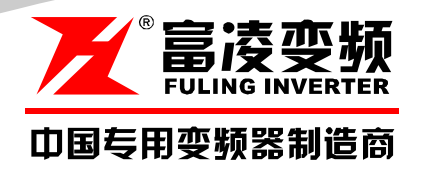

## **DZB200 Series**

High-performance General-purpose Inverter

## **DZB300 Series**

Open-loop vector control inverter

# usermanual

ca., LTD 有限公司 中外OSE:<br>sing-Foreign<br>TAIZHOUFFLLI

 $\mathbf{Z}$ NG INVERTER<sup>®</sup> WWW.INTERLASER.RU

GHINA

## 目 录

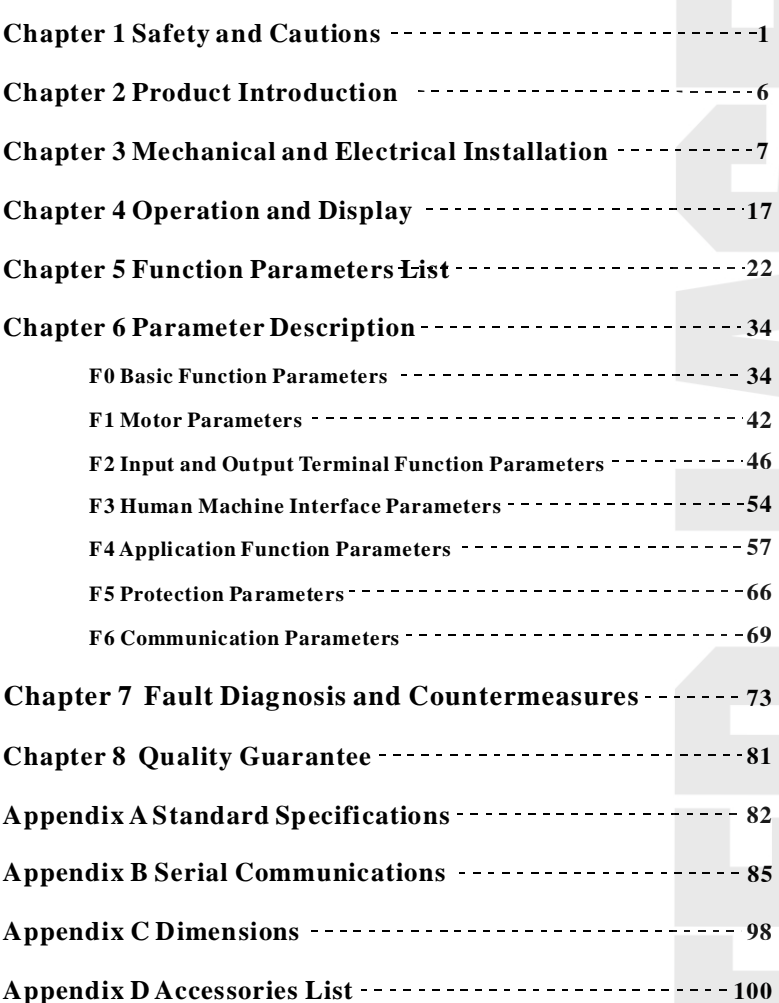

## **Preface**

Thank you for choosing **DZB** Series high-performance AC Motor Drives. **DZB200&300** Series are manufactured by adopting high-quality components, material and incorporating the latest microprocessor technology availa ble. Getting Started

This manual will be helpful in the installation, parameter setting, troubleshooting, and daily maintenance of the AC motor drives. To guarantee safe operation of the equipment, read the following safety guideline <sup>s</sup> before connecting power to the AC drives. Keep this ope rating manual handy and distribute to all users for reference.

#### !**WARNING**

- **ATTENTION:** Always read this manual thoroughly before using **DZB** series AC Motor Drives.
- **DANGER!** AC input power must be disconnected before any maintenance.
- **WARNING!** Do not connect or disconnect wires and connectors while power is applied to the circuit. Maintenance must be performed by qualified technicians.
- **WARNING!** To avoid personal injury, do not remove the cover of the AC motor drive until all of the digital keypad "DISPLAY LED" lamps are off. The DC-link capacitor remains charged with <sup>a</sup> hazardous voltage even after input power is removed.
- **ATTENTION:** Grounding the DZB100B drive is done by **<sup>c</sup> onnecting the Earth Ground to the drive** . **ground terminal**
- **CAUTION:** There are highly sensitive components on the printed circuit boards. These components are **especially sensitive to ESD (electrostatic discharge). To <b>avoid damage to the drive**, do not touch components or the circuit boards until static control precautions have been taken.
- **CAUTION:** Never connect the main circuit output terminals U, V, and W directly to the AC main circuit power supply as . **this will damage the drive**
- **CAUTION:** Do not apply the antirust to screws for fastening drives; Please clean the drives and screws with dry cloth or alcohol, not with synthetic cleaner. Fasten the screws with washers and rated torque lest the enclosure corners of drives be distorted.

**This manual is for DZB200&DZB300 Series AC Motor Drive.**

## **Chapter 1 Safety and Cautions**

#### **Safety Definition**

There are two kinds of safety cautions in the manual:

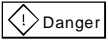

Operations which are not performed according to the requirements may cause severe hurt Danger or even death.

Operations which are not performed according to requirements may cause moderate hurt  $\triangle$  Note Operations which are not performe<br>or light hurt or equipment damage.

## 1.1 Safety Cautions

#### 1.Before Installation

## $\langle \cdot \rangle$ Danger

Do not use the inverter that is damaged or has defect, or there will be danger of injury.

#### 2.During Installation

## $\langle \cdot \rangle$ Danger

Mount the inverter on incombustible surface like metal, and keep away from flammable substances! Otherwise it may cause fire.

## Note

★ When more than two inverters are to be installed in one cabinet, please pay attention to the installation locations to ensure the cooling effect (refer to Chapter 3 Mechanical and Electrical Installation).

★ Do not drop the lead wire stub or screw in the inverter, or the inverter may be damaged.

#### 3.Wiring

## $\langle \cdot \rangle$ Danger

★ Only the qualified electrical engineer can perform the wiring, otherwise there will be danger of electric shock.

 $\star$  A circuit breaker must be installed between the mains and the inverter, otherwise there will be danger of fire.

★ Wiring can only be done after the mains input is cut off, otherwise there will be danger of electric shock.

★ Please connect the inverter to the ground according to the standard, otherwise there will be danger of electric shock.

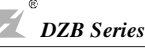

## Note

 $\star$  Do not connect the input terminals with the output terminals (U, V, W), otherwise the inverter may be damaged!

- ★Ens ure the wiring meet the EMC requirements and the local safety standard. The wire size shall
- $\star$  Brake resistor must not be connected between the DC bus terminals (+) and (-), otherwise fire be determined according to the manual, otherwise accident may occur!
- may occur!

4. Before Power-o <sup>n</sup>

## $\langle \cdot \rangle$ Danger

★Please confirm the mains voltage level is consistent with that of the inverter and the input and output wirings are correct, and check if there is any short circuit in peripheral circuit and if the wiring is fixed and fast, otherwise the inverter may be damaged!

★Mount the cover plate properly before power-on the inverter, otherwise there will be danger of electric shock.

## Note

★ Dielectric strength test had been done at factory. Therefore, user needs not do this test again, otherwise accident may occur!

★All the peripheral parts shall be connected correctly according to the manual, or accident may occur!

5.After Power-on

## $\langle \cdot \rangle$ Danger

★ Do not open the cover <sup>o</sup> f the inverter after power-on, otherwise there will be danger of electric shock!

★ Do not touch the inverter and its circuit with wet hand, otherwise there will be danger of electric shock.

★Do not touch the inverter terminals, otherwise there will be danger of electric shock.

★ At power-on, the inverter will perform the security check of the external heavy-current circuit automatically, so at this time please do not touch the terminals U, V and W, or the terminals of motor, otherwise there will be danger of electric shock.

#### Note

★ If parameter identification is required, please pay attention that the rotating motor may injure people, otherwise accident may occur!

★Do not change the factory settings, otherwise the inverter may be damaged!

#### 6. Running

## $\bigotimes$ Danger

★Do not approach the equipment when restart function is enabled, otherwise there will be danger of injury.

- ★ Do not touch the fan and the discharging resistor to check the temperature, otherwise burning may occur!
- ★Non-professional person shall not measure the signal of <sup>a</sup> running inverter, otherwise there will be danger of injury or damaging the inverter!

#### Note

 $\star$  Do not let objects fall in a running inverter, otherwise the inverter may be damaged! ★ Do not start and stop the inverter by on/off of the contactor, otherwise the inverter may be damaged!

#### 7. Maintenance

## $\diamondsuit$ Danger

★Please do not repair or maintain the inverter with power on, otherwise there will be danger of electric shock!

★ Please repair or maintain the inverter after confirming the charge LED turns off, otherwise there may be human injury caused by the residual voltage of the capacitor!

★Only qualified electrical engineer can repair or maintain the inverter, otherwise there will be danger of human injury or damaging the equipment.

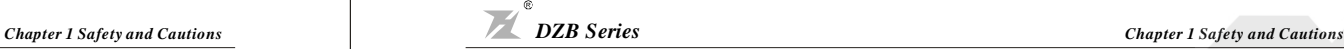

## **1.2 Cautions**

#### 1. Check the Insulation of the Motor

When the motor is used for the first time, or reused after storing for a long time, or in regular checkup, the user must check the insulation of the motor to preven<sup>t</sup> the poor insulation of the windings of motor from damaging the inverter. The motor connection must be divided from the inverter during the insulation check. It is recommended to use <sup>a</sup> 500V Mega-Ohm-Meter to check and the insulation resistance shall not be less than 5M  $Ω$  .

2. Thermal Protection of Motor

If the rated capacity of the motor selected is not matching that of the inverter, especially when the rated power of the inverter is bigger than that of the motor, make sure to adjust the parameters for motor protection inside the inverter or to install <sup>a</sup> thermal relay to the motor to guarantee the protection to the motor.

3. Running at Frequency Above Rated Frequency

The output frequency of this inverter is  $0~600$ Hz. Please consider the capability of the mechanical devices when the customer needs the inverter to run at the frequency higher than 50Hz.

4. Motor Heat and Noise

Since the output voltage of the inverter is in PWM wave with some harmonics, the temperature may rise, the noise and vibration may increase compared with the inverter running at main frequency.

5. Pressure-sensitive Device or Capacitor at the Output Side of the Inverter

Because the inverter outputs PWM wave, the capacitor used for improving power factor and pressuresensitive resistor used for lightening-proof shouldn't be installed at the output side of the inverter, otherwise the inverter may have transient over-current and may be damaged.

6. Switches Used at the Input and Output terminal of the Inverter

If the contactor is required to be installed between the inverter and the power supply, it is prohibited to start or stop the inverter with the contactor. If the user has to use the contactor to start and stop the inverter, the interval between the start and stop shall be less than one hour. Frequent charging and discharging may reduce the life of the capacitor. If the switches like contactors are connected between the output terminal and the motor, make sure to start and stop the inverter when the inverter has no output, otherwise the modules in the inverter may be damaged.

7. Usage Outside the Range of Rated Voltage

The DZB series inverter shall not be used out of the specified range of operation voltage, otherwise the internal components of the inverter may be damaged. If needed, please use corresponding voltage regulation device to change the voltage.

8. 3-phase Input Modified Into 2-phase Input

The modification of DZB series inverter from 3-phase input to 2-phase input is not allowed, or fault may occur.

9. Lightning Strike Protection

There are lightning protection devices inside the inverter, But the user should install other lightning protection device at the front end of the inverter if lightning strike occurs frequently. 10. Altitude and Deration

When the altitude is higher than 1000m, the cooling effect of inverter is deteriorated because of the rarefaction of air, the deration must be used and please consult our company for detailed technical support.

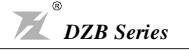

#### 11. Special Usages

The user can consult our company if he wants to use another method instead of the recommended connecting method provided in the manual, such as shared DC bus.

12. Cautions for Scrap of Inverter

The electrolytic capacitors in the main circuits and PCB may explode when they are burned and poisonous gas may be generated when the plastic parts are burned. Please dispose the inverter as industrial rubbish. 13. About Applicable Motor

1) The standard motor used is the 4-pole squirrel cage asynchronous induction motor. If other kind of motor is used, please be sure to select the applicable inverter according to the rated current of the motor, and please consult us if the user wants the inverter to drive the permanen<sup>t</sup> magnetic synchronized motor. 2) The cooling fan of non-variable frequency motor is connected to the rotor in the same bearing, so the cooling effect is weakened if the speed is low, therefore use the variable-frequency motor or install <sup>a</sup> cooling fan in the overheat condition the motor.

3) The inverter has already been configured with the standard parameters for applicable motor, please be sure to modify the default values or perform the motor parameter identification according to the actual conditions, otherwise the oper ation effect or protection performance may be reduced.

4) Short-circuit in the cable or motor may cause the inverter alarm or even damage the inverter. Therefore, please conduct the insulation short-circuit test to the cable and the motor installed for the first time. The short-circuit test shall also be carried out in routine maintenance. Pay attention that the inverter shall be separated from the unit during such test.

## **Chapter 2 Product Introduction**

The purpose of this chapter is to provide specific, yet simple information to **unpack**, install the AC drive. This chapter contains information on the following:

**.1 Receiving, Transportation, and Storage 2 2.2 Nameplate Information**

#### **2.1 Receiving, Storage and Transportation**

The AC motor drive has gone through rigorous quality control tests at the factory before shipment. After receiving the AC drive, check for the following.

• Receiving

1.Che ck to make sure that the package includes an AC drive,the User Manual,dust covers and rubber bushings.

2.Inspect the unit to insure it was not damaged during shipment.

3.Make sure that the par<sup>t</sup> number indicated on the nameplate corresponds with the par<sup>t</sup> number of your order.

• Storage

The AC Drive should be kept in the shipping carton before installation. In order to retain the warranty cove rage, the AC drive should be stored properly when it is not to be used for an extended period of time. Some storage suggestions are:

1.Store in <sup>a</sup> clean, dry location.

2. Store within an ambient temperature range of -20 $^{\circ}$  C to +65 $^{\circ}$  C.

3.If possible, store in an air-conditioned environment where the relative humidity is less than 95%, non-condensing.

4.Do not store the AC drive in places where it could be exposed to corrosive gases.

5.Please store the AC drive on <sup>a</sup> shelf or on an stable surface.

#### **•** Transportation

Temperature:  $-25^{\circ}$  C to  $+70^{\circ}$  C; R.H.: 0% to 95%; Air Pressure: 70kPa to 106kPa.

### **2.2 Nameplate Information**

 $\bullet$ Nameplate

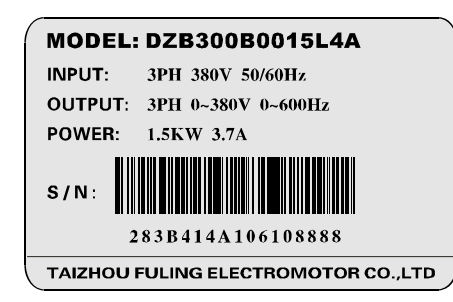

Description ofACMotor Drive Model:

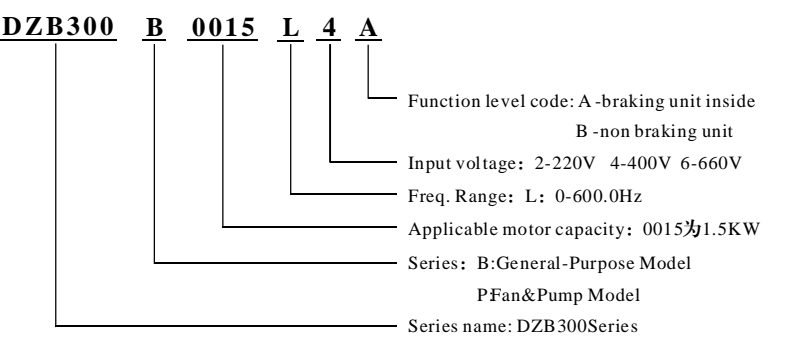

Description of Serial Number::

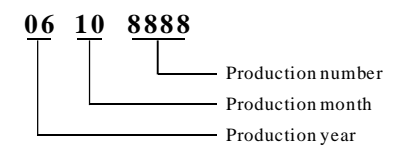

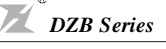

## **Chapter 3 Mechanical and Electrical Installation**

## **3.1 Mechanical Installation**

#### **1. Installation Environment**

- 1) Ambient temperature: Ambient temperature influences the inverter life greatly, so it should be within the range of  $-10^{\circ}\text{C} \sim 50^{\circ}\text{C}$ .
- 2) Mount the inverter in <sup>a</sup> flame retardant surface and the clearance around the inverter shall be enough because the inverter will generate lots of heat during running, besides mount the inverter on the base vertically with screws.
- 3) Mount in the location where vibration is less than 0.6G; the inverter shall be far away from impacting lathe.
- 4) Please do not install the inverter in the place with direct sunlight, high humidity and water.
- 5) Mount the inverter in the location free of corrosive gas, <sup>e</sup> xplosive gas or combustible gas.
- 6) Mount the inverter in the location free of oil dirt, dust, and metal powder.

#### **2.Installation Location**

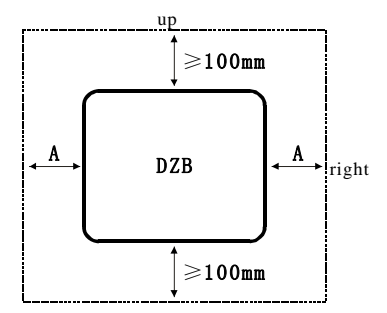

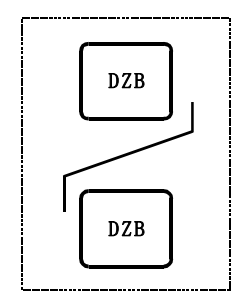

Note: No need to consider the dimension A for inverter of 22kW or below. A shall be bigger than 50mm for the inverter of 22kW or above

Note: Install an airflow- guidance plate for the up and down installation of inverters.

Installation of single inverter Up and down installation of inverters

Fig.3-1 DZB Series Inverter Installation Location

The user shall focus on the heat dissipation issues when installing the inverter, and pay attention to the following points:

1) Install the inverter vertically so that the heat may be expelled from the top, but do not install the inverter upside down. When two Variable Speed Drives are mounted up and dow n, an air flow diverting plate should be fixed in between as shown in Fig. 3-1.

2) Installation space is shown in Fig.3-1 so as to ensure the heat dissipation space, but consider the

heat dissipation of other components when placing the inverter.

3) The installation bracket must be flame retardant.

4) Install the heat sink outside of the cabinet if the inverter is installed in the area with metal powder. And in this case, the space inside the sealing cabinet shall be big enough.

## **3.2 Electrical Installation**

**1.Applicable devices and recommendable wiring of main circuit:**

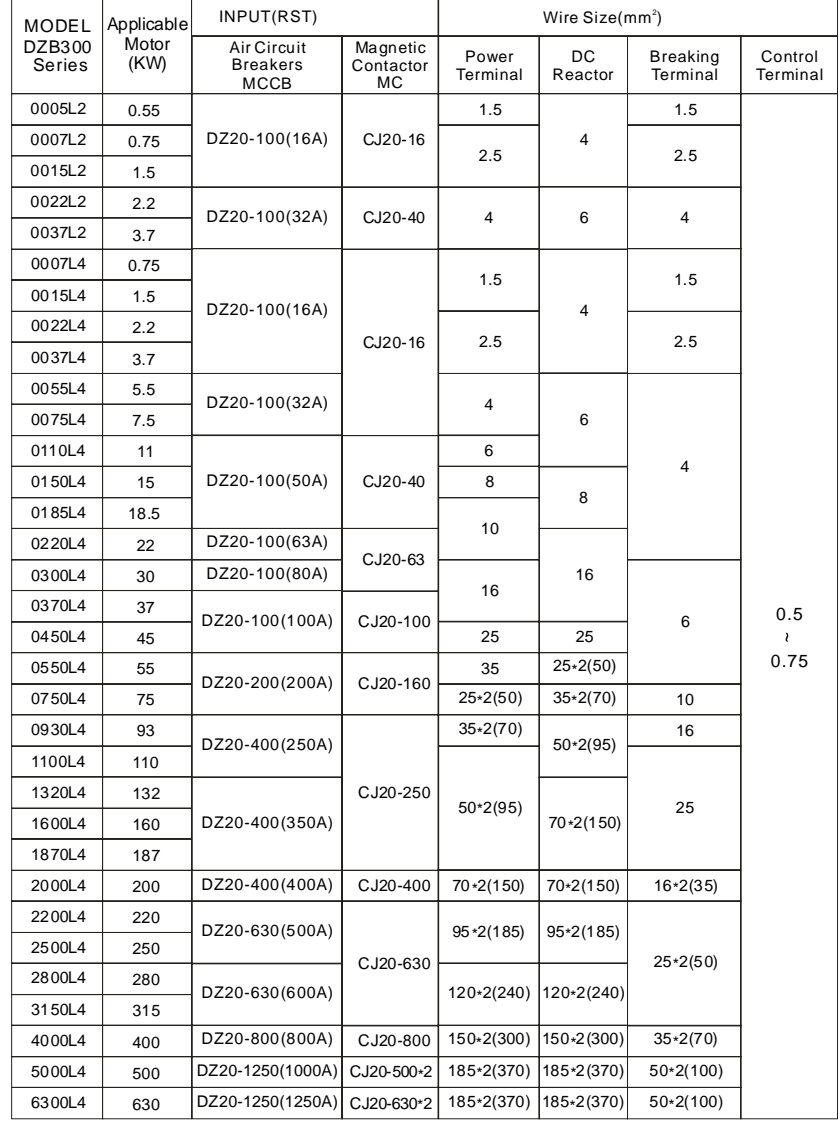

#### **2. Wiring Diagram of Peripheral Equipment**

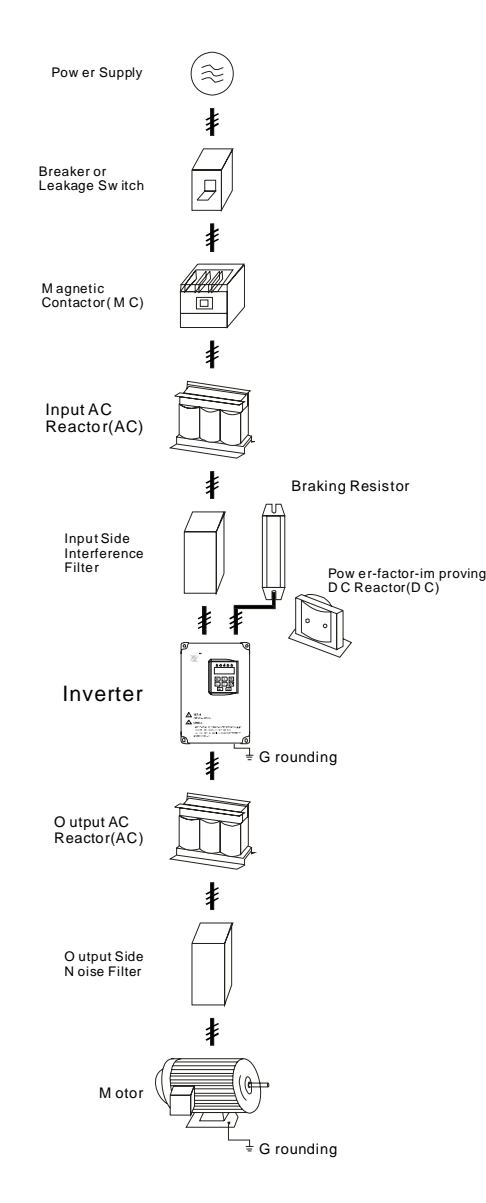

#### **3. Basic Wiring Diagram**

Users must connect wires according to the following ci rcuit diagram shown below.

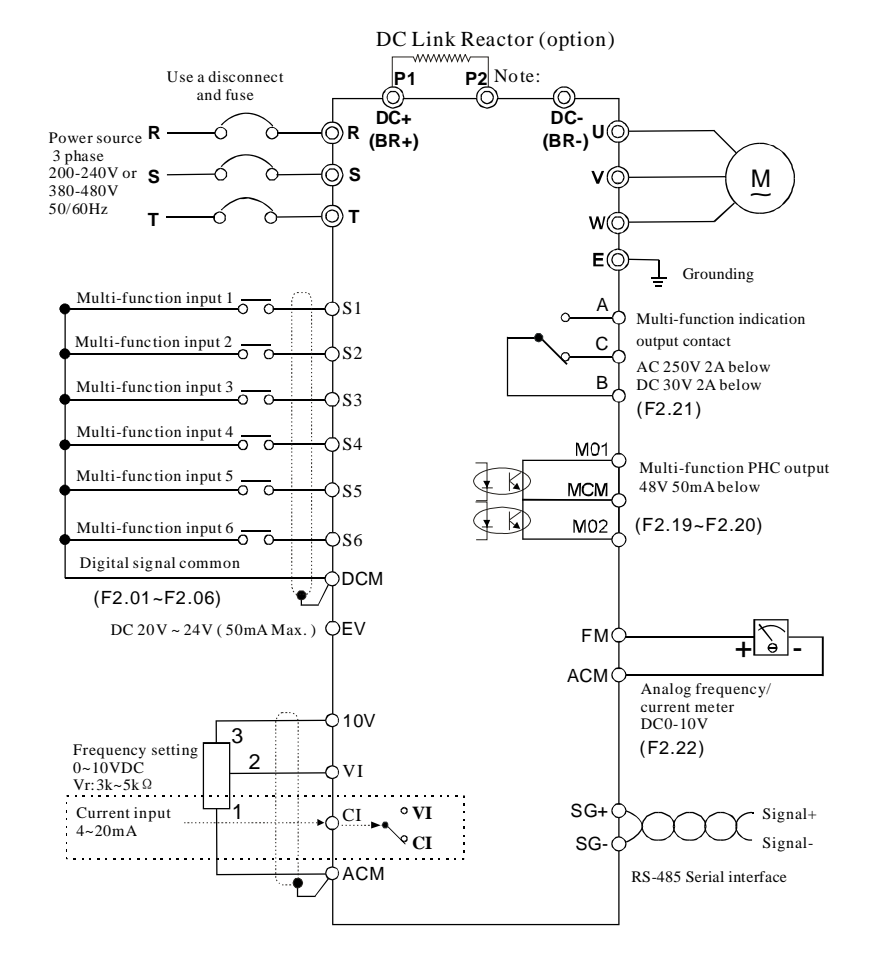

shows main circuit  $\circ$  o shows control circuit

#### **Fig.3-3 Basic Wiring Diagram**

#### **Note:** Breaking resistor terminals (BR+/BR-) for the inverter of 15KW or below. Braking unit and DC Link Reactor terminals (P1/P2/DC-) for the inverter  $18.5KW \sim 30KW$ . Braking unit terminals( $DC+/DC$ -)for the inverter above 37KW.

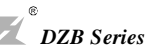

#### **4. Main Circuit Terminals and Wiring**

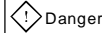

★Wiring can only be done after the mains input is cut off, otherwise there will be danger of electric shock!

★ Only qualified and trained engineer can perform the wiring, otherwise there will be danger of elect ric shock!

★ Grounding cable must be grounded, otherwise there will be danger of electric shock or fire!

## $|\diamondsuit$ Danger

 $\star$  Please confirm the mains voltage level is same with that of the inverter, otherwise the inverter may be damaged!

★ Make sure the ratings of the driven motor are in compliance with the inverter, otherwise the motor may be damaged or the inverter may be in protection status!

★ Do not confuse the input terminals with the output terminals (U, V, W ), otherwise there will be danger of damaging the inverter!

 $\star$  Brake resistor cannot be connected between the DC bus terminals (+) and (-), otherwise fire may occur!

#### 1) Main Circuit Terminals of Inverter

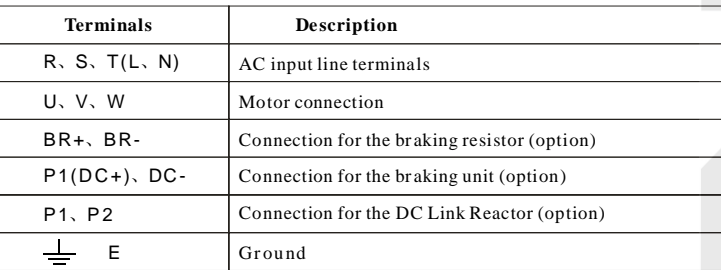

#### 2) Notes on Wiring

A. Input power supply L and N or R, S and T:

There is no phase-ration requirement for the input of inverter.

B. DC bus (DC+) and (DC-) terminals:

Pay attention that the DC bus terminals (DC+) and (DC-) still have voltage after power off, and the user can

only touch the terminals after the CHARGE LED turns off and the voltage is below 36V, otherwise there is <sup>a</sup> danger of electric shock.

When selecting the brake unit for the inverter above 18.5kW, pay attention that the polarity of (DC+) and (DC-) cannot be reverse, otherwise the inverter may burn or be damaged. The cable length of brake unit shall be less than 10m and twisted pair cables shall be used.

Do not connect the brake resistor directly to the DC bus, otherwise the inverter may burn or be damaged.

C.Brake resistor terminals of  $(BR+) , (BR-)$ :

The brake resistor terminal is effective only for the inverter of 15kW or below and has a built-in brake unit. Select the recommended resistor with the cable length of less than 5m, otherwise the inverter may burn or be damaged.

D. Inverter output U, V and W:

Inverter output terminals cannot connect to capacitors or surge snub devices, otherwise the inverter may be in protective status or damaged.

If the cables between the motor and the inverter are too long, electrical resona nce may occur due to the distributed capacitance, which may result in damaging the motor insulation or big leakage current, so if the cable length is longer than 100m, AC reactor must be installed.

E. Grounding Terminal $\bigodot$ :

Grounding Terminal must be connected to earth reliably and the grounding resistance shall be less than 5  $\Omega$  , otherwise the equipment may work abnormally or be damaged. Do not share the PE and neutral line of the mains supply.

#### **5. Control Terminals and Wiring**

1) Layout of Control Terminals(Fig.3-4,Fig3-5):

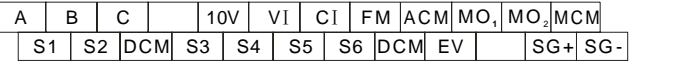

S1 IS2 DCM S3 IS4 IS5 IS6 DCM EV MO1MCM 10VIVICIFM LACMSG+ISG-IA1 B1 A IBIC

#### 2) Function of Control Terminals:

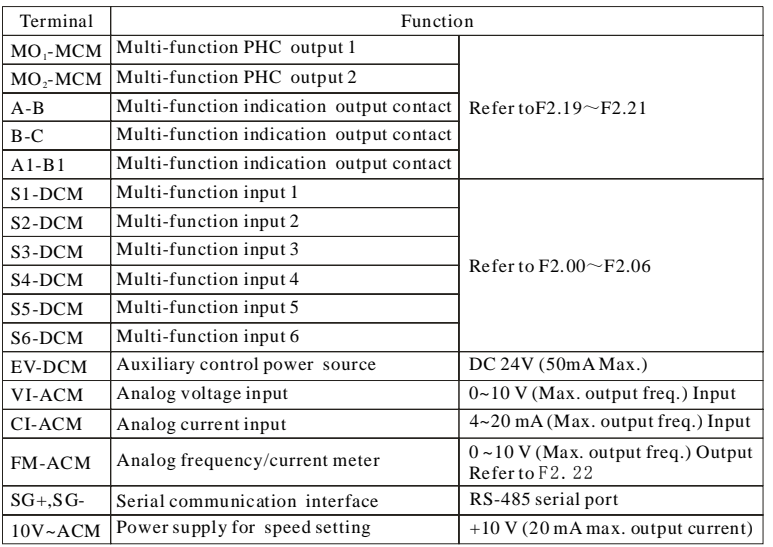

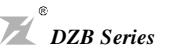

3) Notes on Control Terminals:

A) Analog input terminal:

Since the weak analog voltage signal is easily disturbed by external disturbance source, shielded cable shall be used and the cable shall be as short as possible and the length shall not exceed 20m, as shown in the figure 3-6:

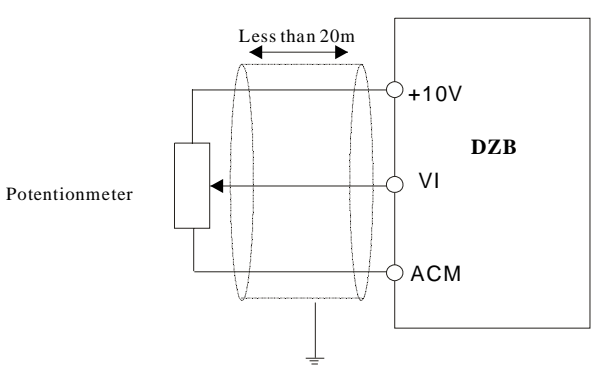

Fig. 3-6 Analog Input Terminal of DZB Series Inverter

If the analog signal is severely disturbed, filter capacitor or ferrite core shall be installed at the analog signal source as show <sup>n</sup> in the Fig. 3-7:

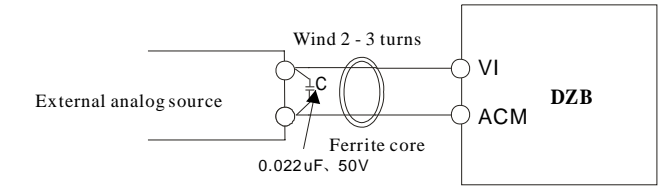

Fig. 3 -7 Analog Input Terminal With Filter devices

B) Digital input terminal:

The inverter judges the ON/OFF status of these terminals by receiving the digital signal. Hence, all the external contactors are those with high reliability of weak signal conduction.

If the open collector is employed to provide ON/OFF signal for the inverter digital input terminal, then it shall be considered that there is error operation caused by power supply interference.

It is recommended to use contact control mode.

C) Digital Output terminal:

When digital output terminal drives <sup>a</sup> relay, the coil of the relay shall be installed <sup>a</sup> snubbing diode, othe rwise the DC 24V power supply may be damaged.

2) Reducing the disturbance to the inverter from other equipment

The relay, contactor or electronic -magnetic braking device will disturb the inverter.

Take the following actions to solve this issue:

A) Install surge suppressing devices to the disturbing de vice

B) Install filter to the input of the inverter

C) Inverter's <sup>c</sup> ontrol cables shall be shielded and the shielding layer shall be grounded

3) Method to reduce the disturbance from the inverter to the equipment

Two kinds of noises, one is the radiation from the inverter itself, and another is the radiation from the cable between the inverter and the moto r. These two kinds of radiations induce the cables of theequipment and make the equipment work abnormally. Following method can be used: A) If the measuring meters, radio equipment and sensors and their signal cables are installed in a cabinet together with the drive, these equipment cables will be easily disturbed. Take the actions below to solve the problem: The equipment and the signal cables should be as far away from the inverter as possible; Signal cables and power cables shall not be routed in parallel or bound together; The signal and power cables should be shielded; Install radio noise filter and linear noise filter at the input and output sides of the inverter

B) If the exter nal equipment shares <sup>a</sup> same AC supply with the inverter, and the above cannot eliminate the disturbance, then the user should install a linear filter or a radio noise filter.

C) Ground the external equipment and eliminate the disturbance of the leakage current from the inverter's grounding cable.

#### **6.3 Le akage current**

The inverter has two kinds of leakage current, one is the grounding leakage current and another is the leakage current between the lines:

1) Grounding leakage current:

The distributed capacitance exists between the cables and the ground, and the bigger the <sup>c</sup> apacitance and the bigger the leakage current, so the motor cables should be as short as possible. Besi des, the bigger the carrier frequency is, the bigger the leakage current is, so the user can also reduce the carrier wave frequency, but the motor noise may increase. Installing reactor can also reduce the leakage current. The leakage current is increased with the increase of the circuit current, so the leakage current is big if the motor power is big.

2) Leakage current between lines:

The distributed capacitance exists in the inverter相 output cables, and resonance may occur if high frequency harmonics <sup>e</sup> xist in the current, thus the leakage current occurs, which may result in the wrong action of relay.

The method to solve this issue is to reduce the carrier frequency or install the output reactor. It is recommended to use inverter抯 protection function instead of <sup>a</sup> thermal relay to protect the motor before using the inverter.

**Note:** Pay attention to the polarity of the diode as shown in the figure 3 -8. Otherwise if the digital output terminal has output, the DC24V power supply will be damaged.

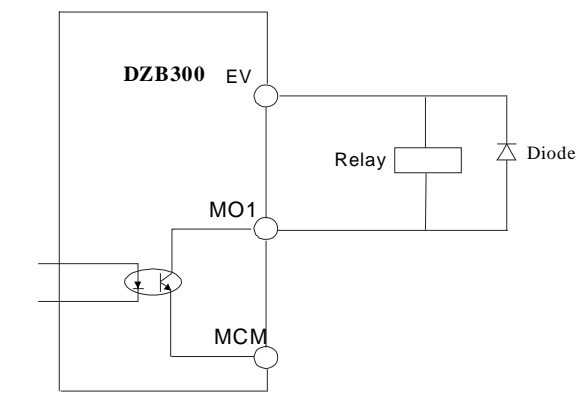

Fig. 3 -8 Digital Input Terminal of DZB Series Inverter

#### **6. EMC Issues**

#### **6 1 Influence of Harmonics.**

1) The high frequency harmonics of mains supply will in fluence the rectifying circuit of the inverter. The harmonics will heat the rectifying circuit and even damage the circuit. So, it is recommended to install the filtering device in the environment where the power quality is poor.

2) Since the inverter output has high frequency harmonics, the output cannot be installed with capacitor or surge suppressing devices because the capacitor and surge suppressing device may resonate the circuit and damage the equipment.

#### **6.2 EMI**

1) Two kinds of EMI, one is the EMI <sup>a</sup> round the inverter and disturbs the inverter. This kind <sup>o</sup> f EMI is weak, besides the inverter has been designed with strong immunity. Another is the EMI from the inverter that may in fluence the equipment around the inverter. The inverter itself is <sup>a</sup> disturba nce source because it outputs PWM wave through high carrier frequency, so solving the EMI issue is mainly to reduce the EMI of inverter.

Methods:

A) Inverter and other equipment shall be well grounded and the grounding resistance shall be less than 5ohm.

B) Inverter's power cables shall be vertical instead of parallel with the control cables.

C) For the application with strong disturbance, the powe <sup>r</sup> cables from the motor to the inverter shall be shielded and the shielding layer shall be grounded.

D) The cables of disturbed equipment shall be twisted shielded cables and the shielding layer shall be grounded.

WWW.INTERLASER.RU

## **Chapter 4 Digital Keypad Operation**

## 4.1 **Description of the Digital Keypad**

#### ● **Digital Keypad Par ts and Functions**

This digital keypad module includes two parts: display panel and <sup>a</sup> keypad. The display panel allows the user to program the AC drive, as well as view the different operating parameters. The keypad is the user interface to the AC motor drive. Refer to the following figure for <sup>a</sup> description of the different parts.

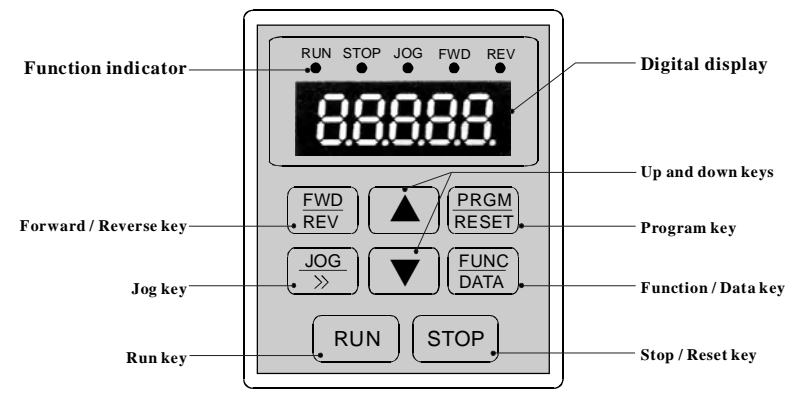

### Fig. 4-1 Operation Panel Schematic Diagram

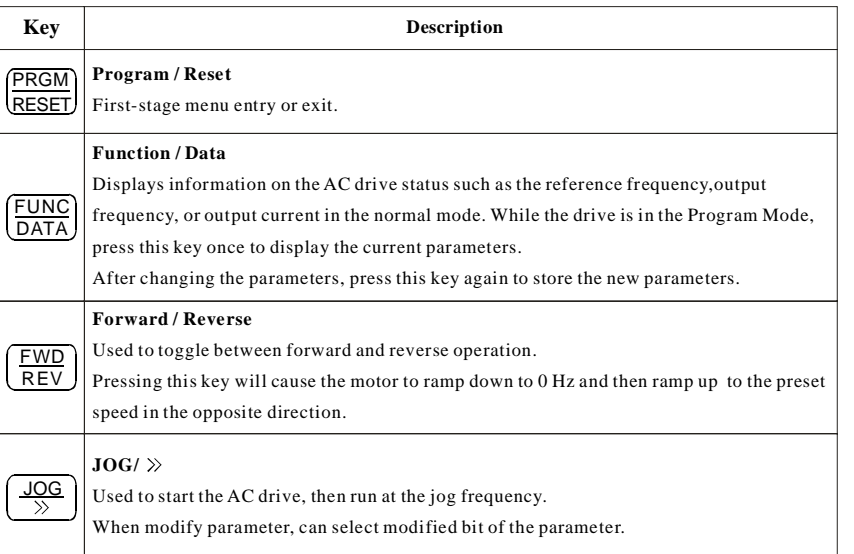

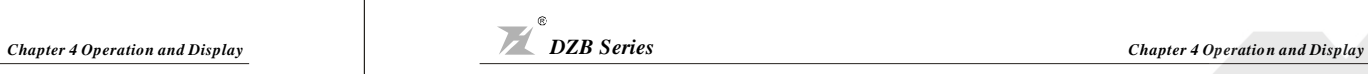

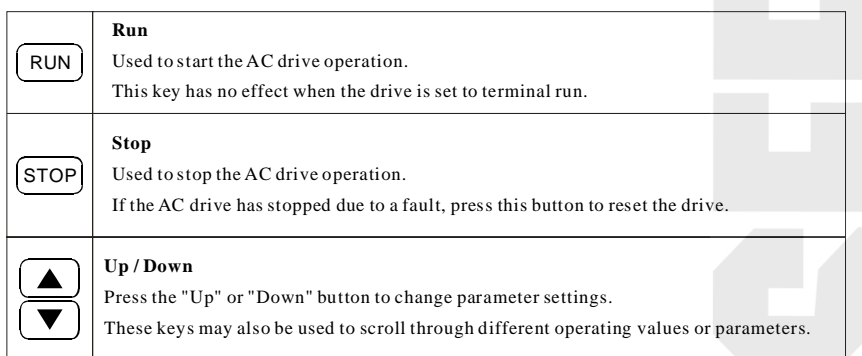

#### **Explanation of Screen Display**

1. Explanation of Displayed Messages on Running status (refer to F3.05):

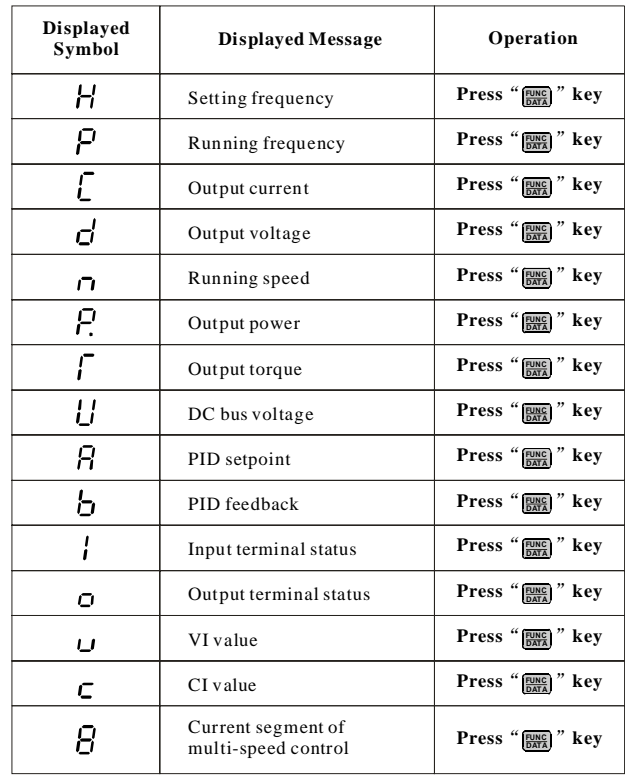

2. Explanation of Displayed Messages on Stop status (refer to F3.05):

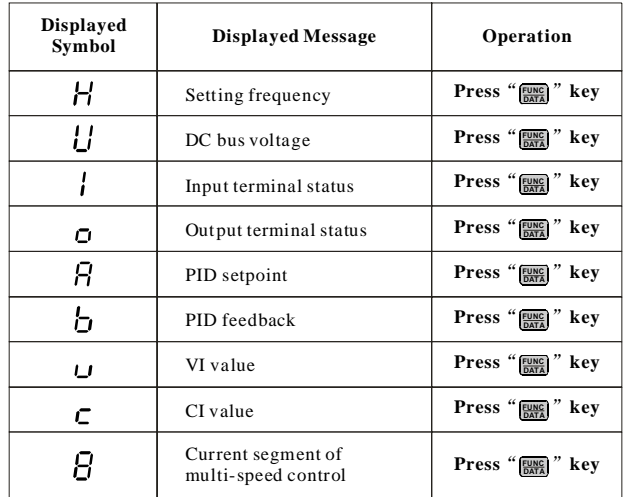

#### **4.2 Modify and Check the Function Codes**

**DZB300**MD300 series inverter' s operation panel uses 3-level menu to conduct parameter settings. 3-level menu: function parameter group (first level)  $\rightarrow$  function code (second level)  $\rightarrow$  setting of function code (third level). Operation procedure is shown in Fig. 4-2.

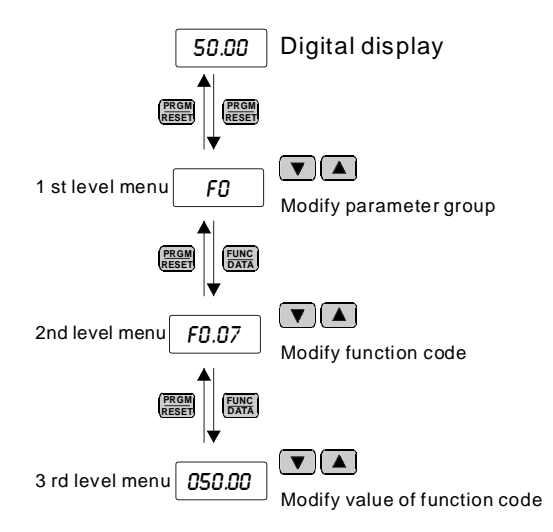

Fig. 4-2 Operation Procedures for 3-level Menu

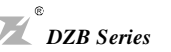

**Note:** When operating 3-level menu, pressing PRG or DATA can return to second level menu. The difference is: pressing DATA will save the parameters and return to second le vel menu and then shift to the next function code, while pressing PRG will return to second level menu without saving the parameters.

Example: Change the setting of F1.02 from 10.00Hz to 15.00Hz. (Bold means flash bit.)

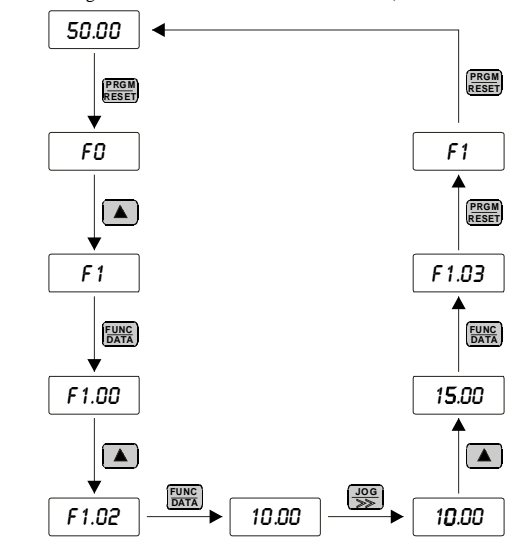

Fig. 4-3 E xample for Parameter Changing

In third level menu, if the parameter has no flash bit, it means the function code cannot be changed and the possible reasons are:

1) This parameter of this function code cannot be changed, such as the actually detected parameter and running record parameter.

2) This function code cannot be changed in operating status and can only be changed when the inverter is stopped.

#### 4.3 **How to View Status Parameters**

When DZB Series inverter is in the stop or running status, several status parameter of the inverter can be displayed on the LED nixie tube. Pressing the keyDATA can display the stop or running status parameters. There are nine stop status parameters to be displayed in the stop status, Setting frequency,DC bus voltage, . of multi-speed control Input terminal status, Output terminal status, PID setpoint, PID feedback, VI value, CI value, Current segment

DZBSeries inverter has fifteen running status parameters to be displayed in the running status, Setting Current segment of multi-speed control. frequency,Running frequency,Output current,Output voltage,Running speed,Output power,Output torque, DC bus voltage, PID setpoint, PID feedback, Input terminal status, Output terminal status, VI value, CI value,

If the inverter is powered on again after power-off, the parameters displayed are defaulted as those selected before the power-off.

#### **Password Setting**

DZB300 inverter provides password protection for users. When F3.00 is not zero, that is the user password, and the password protection function is valid once exiting the function code editing status. If the user presses PRG again, the inverter shall display "------", and the user can only enter the menu after inputting the user password. Otherwise, the user cannot enter.

If the user wants to cancel the password protection function, F3.00 should be set 0. 4.5 (Refer to F1.11) **Auto Tuning of Motor Parameters** :

:*Note This function is invalid for DZB200 Series.*

Before running the inverter that has selected the vector control mode, accurate motor nameplate parameters must be input to the inverter correctly. DZB300 inverter will configure the standard moto <sup>r</sup> parameters according to the nameplate parameters. Vector control mode is highly dependent on the motor pa rameters and correct parameters must be acquired for achieving good control performance.

Motor auto tuning procedures:

Firstly set the command source (F0.01) as the operation panel command channel. Then input the following parameters according to the actual parameters of motor:

F1.01: Rated power of motor;

F1.02: Rated frequency of motor;

F1.03: Rated speed of motor;

F1.04: Rated voltage of motor;

F1.05: Rated current of motor.

If the motor is disconnected from the load completely, select  $1'$  (complete tuning) in F1.11, and press RUN in keypad, the inverter will calculate the parameters below automatically:

F1.06: Stator resistance;

F1.07: Rotor inductance;

F1.08: Leakage inductance;

F1.09: Mutual inductance;

F1.10: Excitation current with no load;

Motor tuning is finished automatically.

If the motor cannot disconnect from its load, set  $F1-11$  to  $2$  (static tuning), and then press the RUN. The inverter will measure the stator resistance, rotor resistance and leakage inductance in sequence, but it will not calculate the mutual inductance and the excitation current with no load, and the user can use the nameplate parameters that are rated voltage U, rated current I, rated frequency f and power factor n to calculate these two parameters:

The calc ulation methods of the motor current with no load and the mutual inductance are described as follows.

Excitation current with no load:

 $I_0=I \cdot \sqrt{1-\eta^2}$ 

Mutual inductance calculation:

:  $L_m = \frac{U}{2\sqrt{3} \pi f \cdot I_0} - L_6$ 

Where  $I_0$  is the excitation current with no load,  $L_m$  is the mutual inductance and  $L_s$  is the leakage inductance.

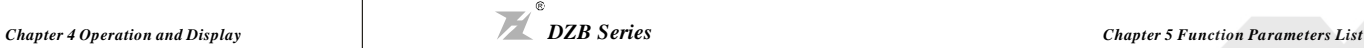

## **Chapter <sup>5</sup> Function parameters list** 4.4

DZB300 series inverter function parameters, which are grouped by functions, have F0-F6 total 7 groups. Each function group includes <sup>a</sup> number of function codes, which adopts three-stage menu, for instance,  $"F4.08"$  means the 8th function code of F4th function.

For the convenience of setting function code by using operation panel, the function group number is co rresponding to Stage 1 menu, the function code is corresponding to Stage 2 menu and the function code parameter is corresponding to Stage 3 menu.

1. The column of function table is described as follows:

The 1st column "Function Code" is the function parameter group and parameter code.

The 2nd column "Name" is the complete name of the function parameter.

The 3rd column "Setting Range" is the effective setting value range of the function parameter, shown on the operation panel LCD.

The 4th "Default" is the original factory setting value of this function parameter.

The 5th "Modification" is the modification performance of the function parameter (i.e. whether or not it is permitted to modify and the modification conditions), explained as follows,

 $\mathscr{C}$  : indicates that the setting value of this parameter can be modified when the inverter is either in stop or operating status;

 $\bullet$   $\bullet$ " : means that the setting value of this parameter cannot be modified when the inverter is in operating status;

"\*\*": means that this parameter is a test value which cannot be modified.

(Inverter has done the automatic detection restriction to the modification performance of each parameter, helping user to preven<sup>t</sup> mis-modification.)

The 6th column "Serial No" is the number of function code at the storage inside.

2. "Default" indicates the value of the function code after it is refreshed while doing the manipulation of restoring the factory parameters; but the actually detected parameters or record values cannot be refreshed.

3.In order to effectively protect the parameters, the inverter provides the cryptoguard for the function code. After the user's password is set up (i.e. user's password  $F3.00$  parameter is not 0), when the user press PRG button to enter function code edit status, the system first enters the user's password verification status, displaying "-----", and the operator must input correctly the user's password, otherwise it is impossible to enter. At the state that the cryptoguard is not locked, the user's password can be modified at any time, and the one finally input will be the user's password. If  $F3.00$  is set as 0, the user's password can be cancelled; when the power is on, if F3.00 is not 0, parameters are protected by password.

4. When modify parameter using serial communication, usage of user password also abide above principle.

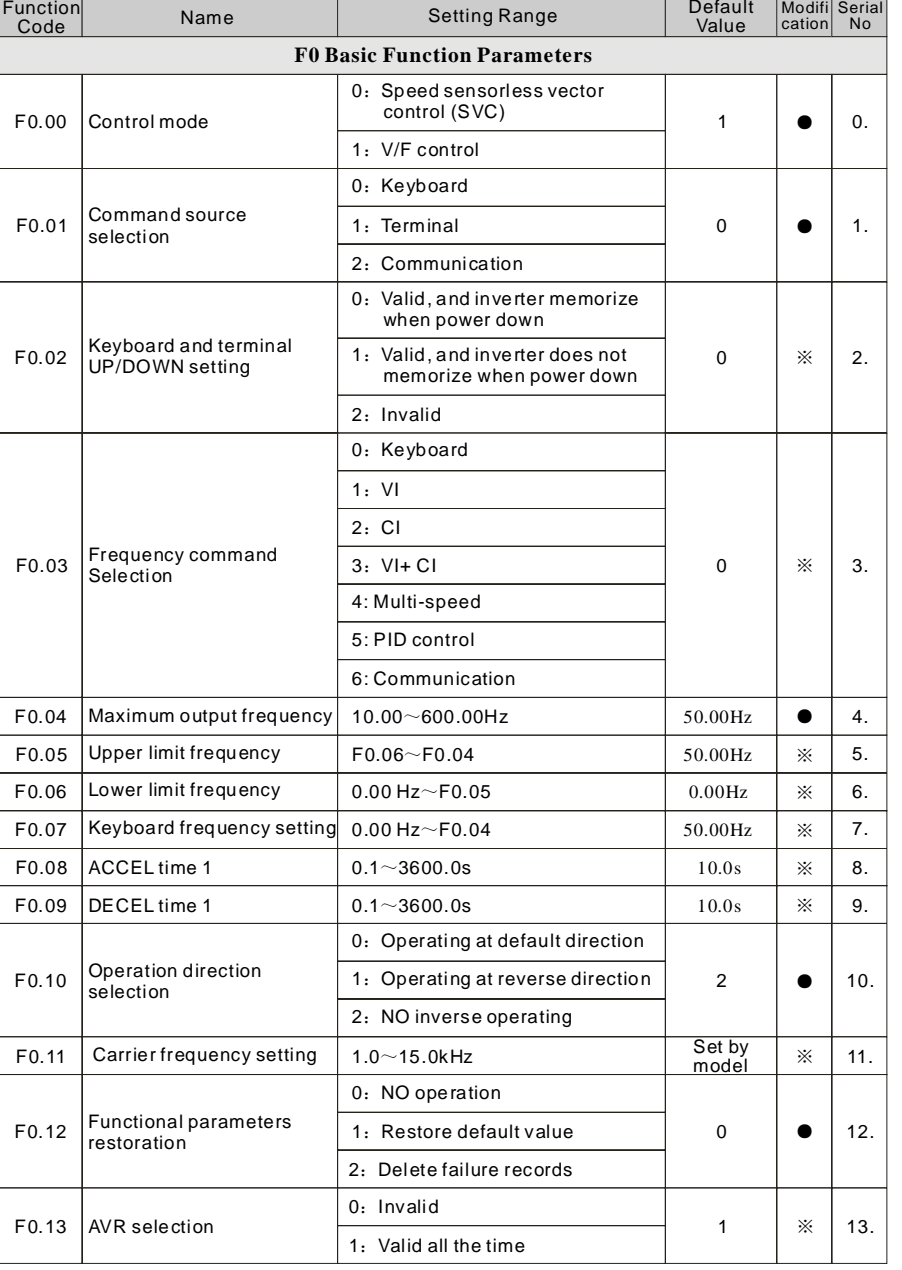

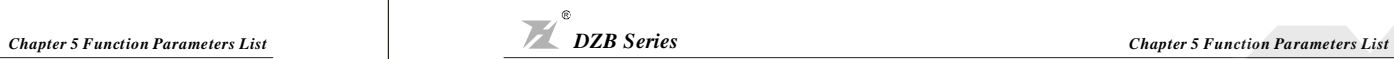

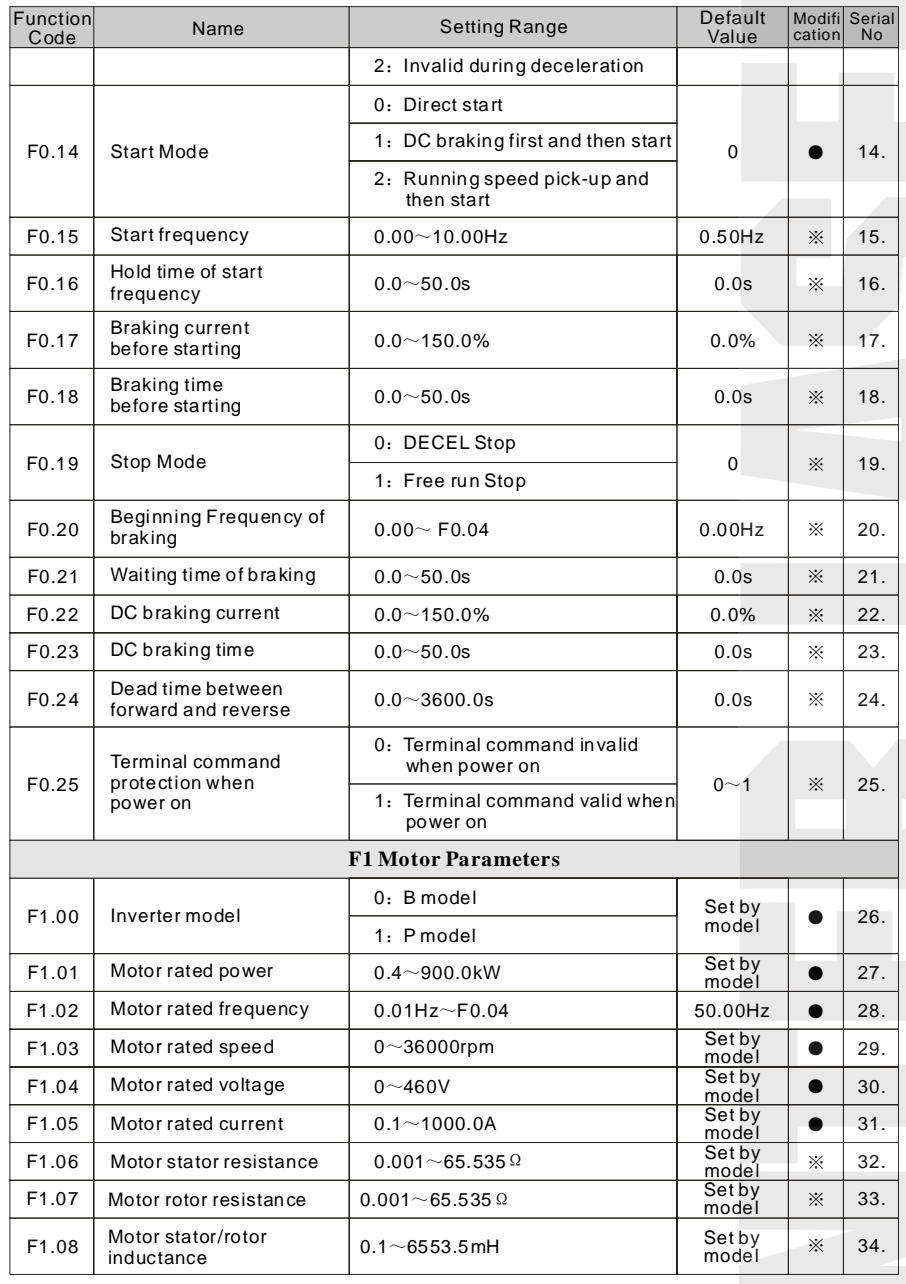

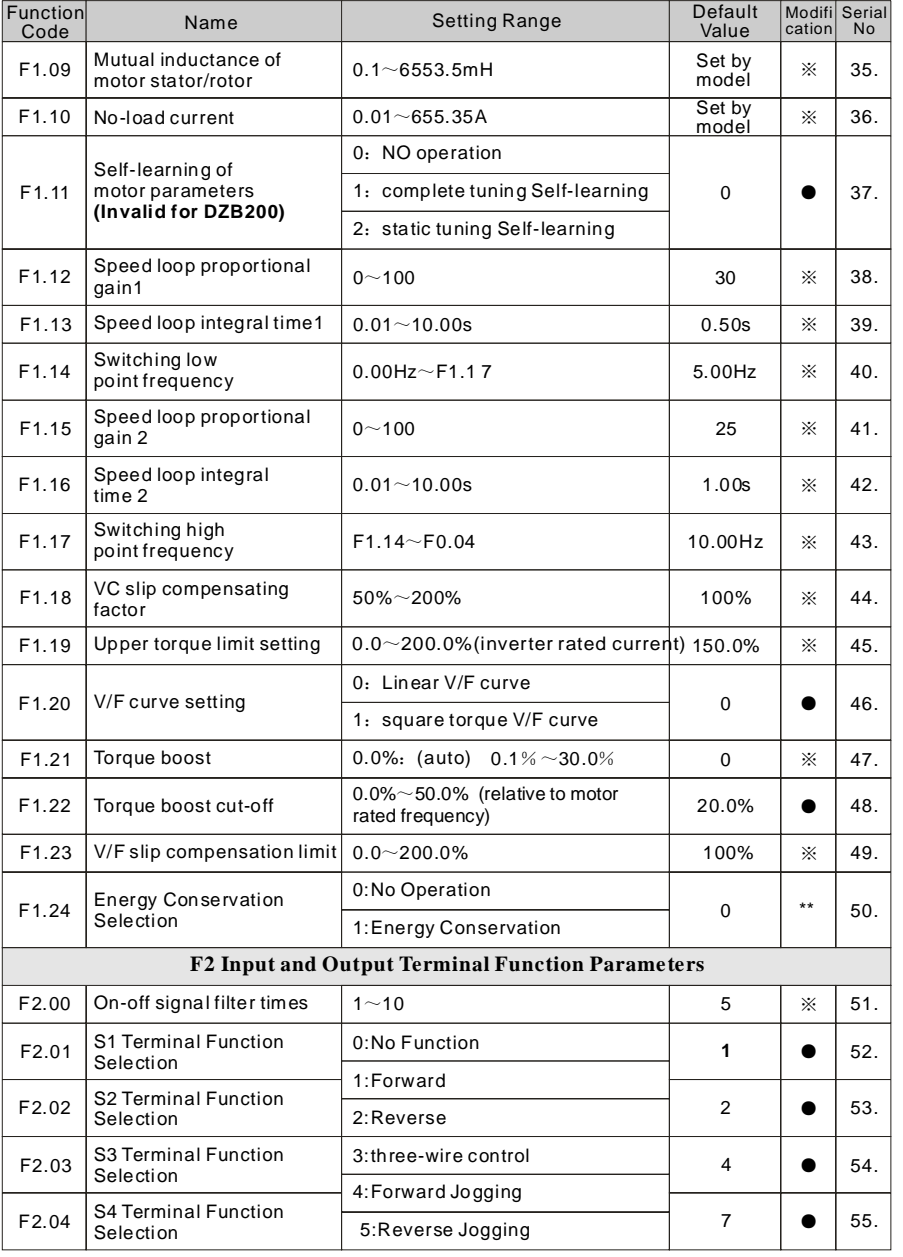

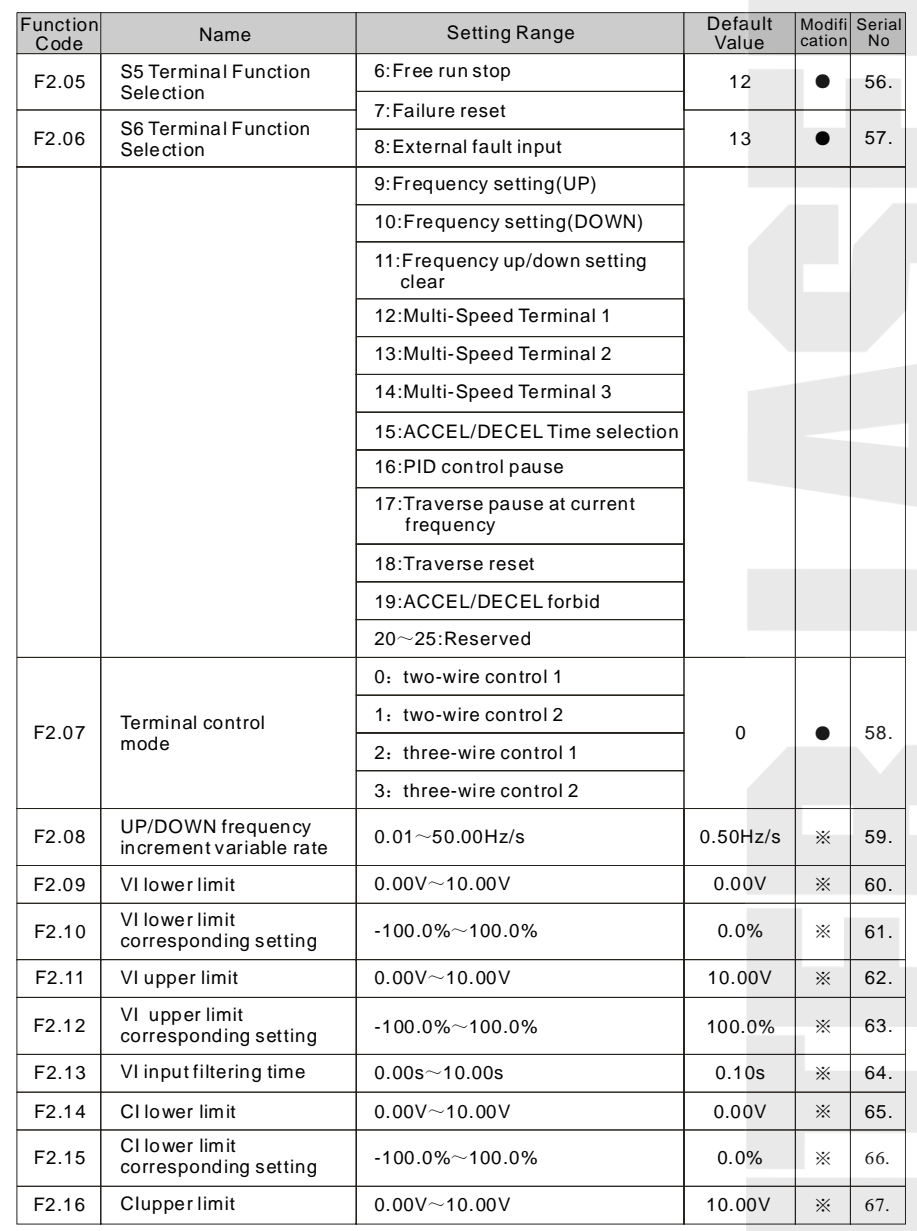

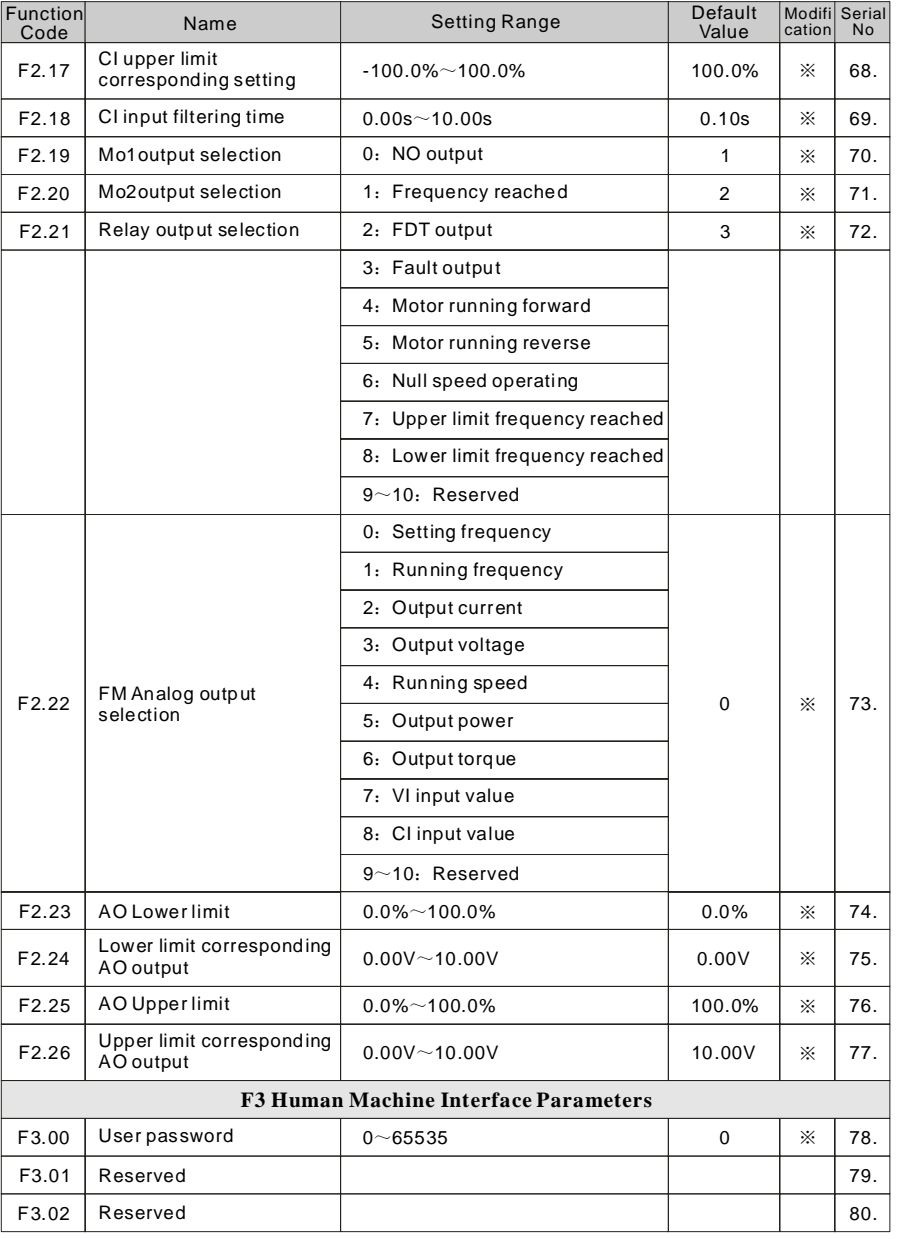

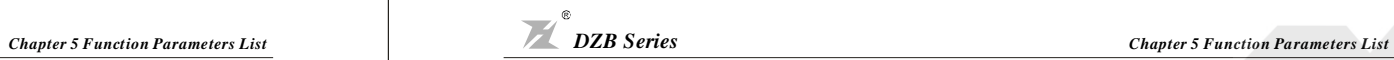

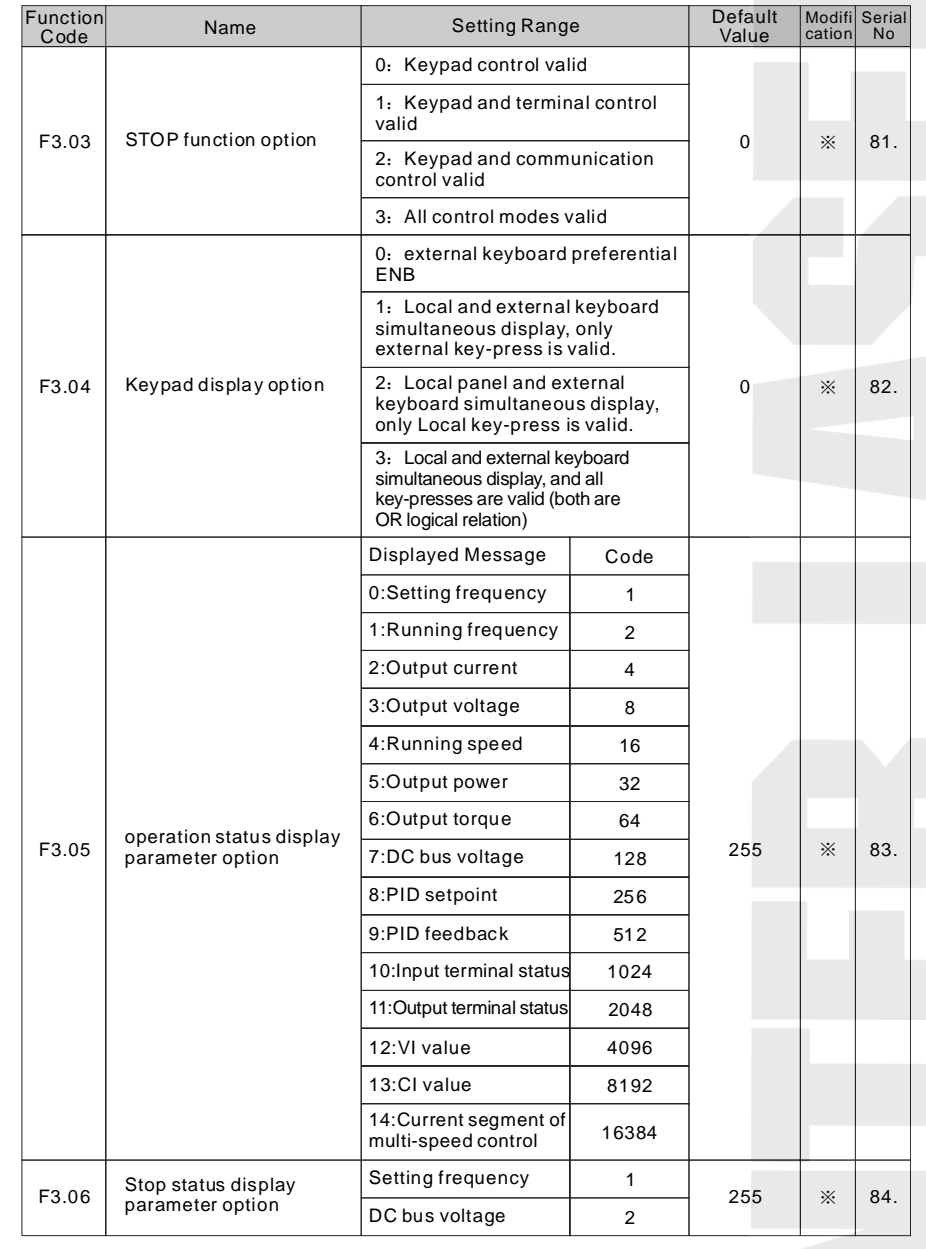

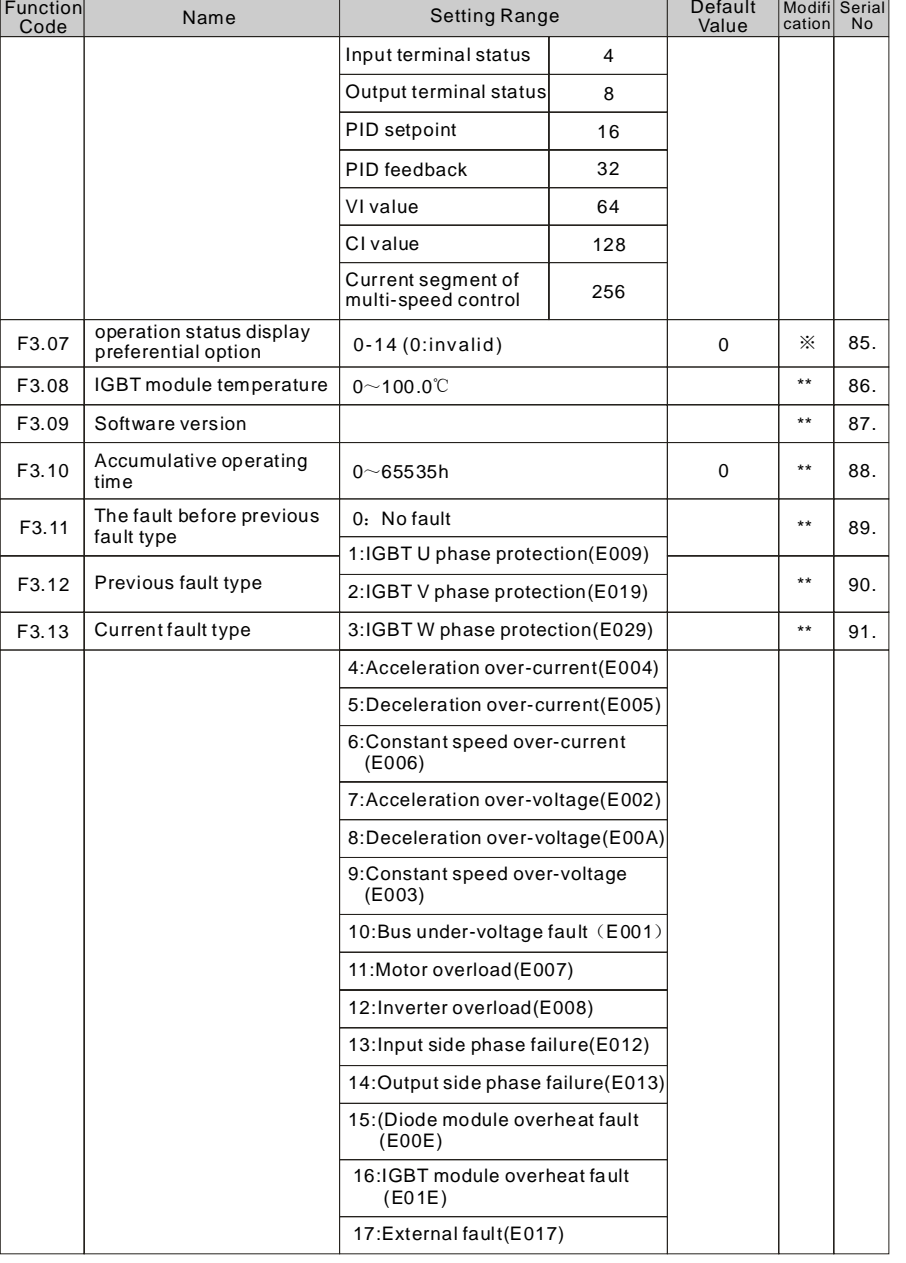

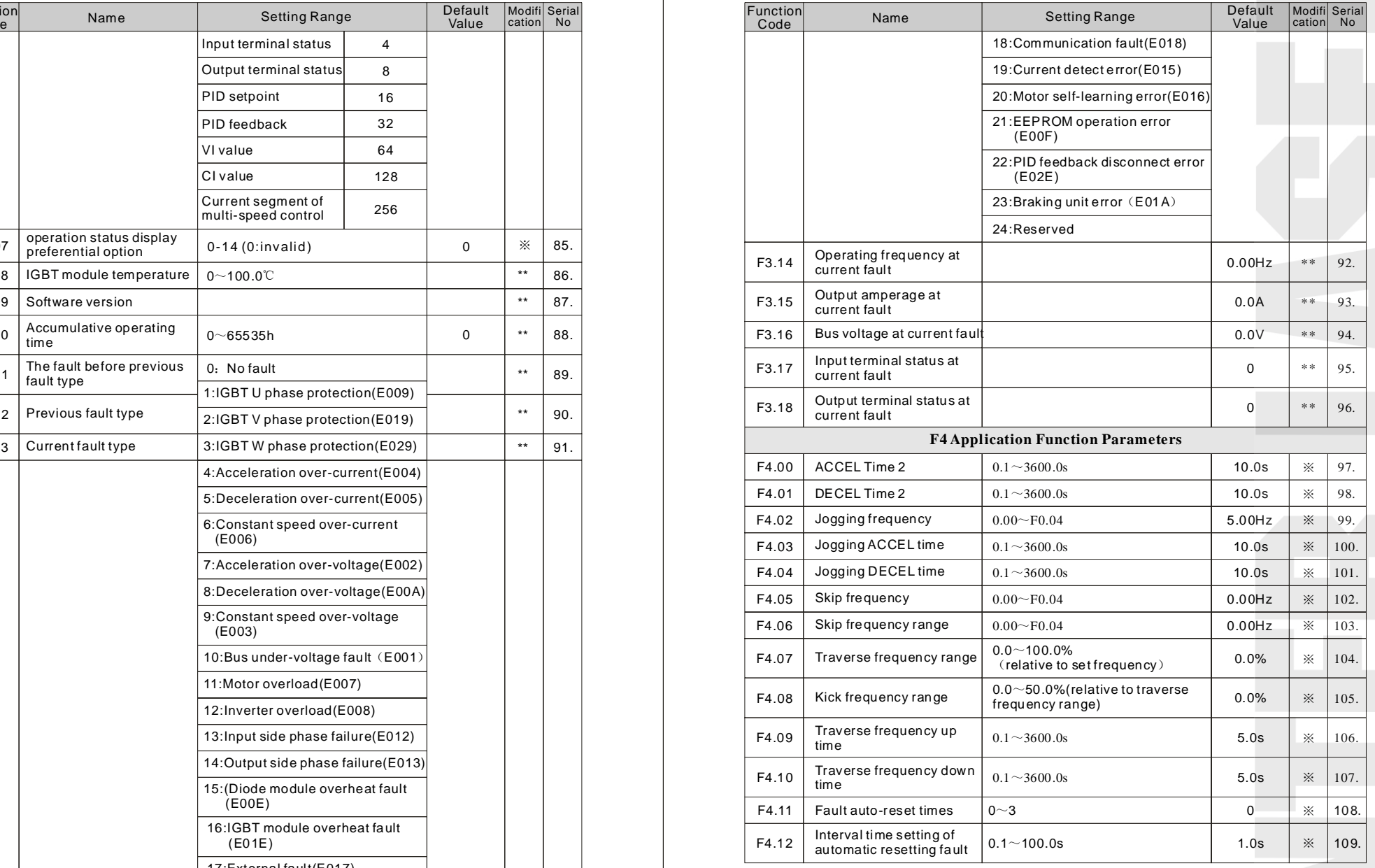

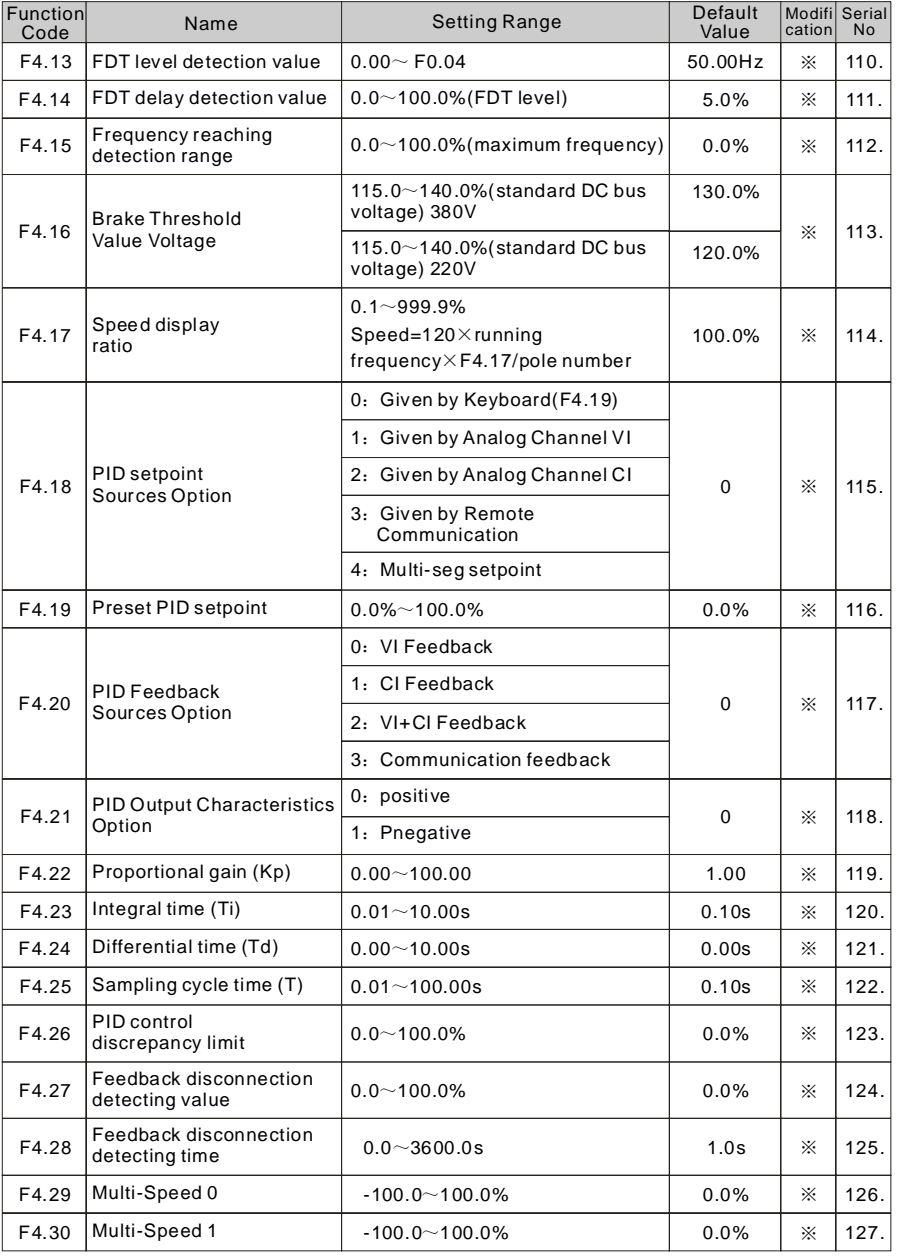

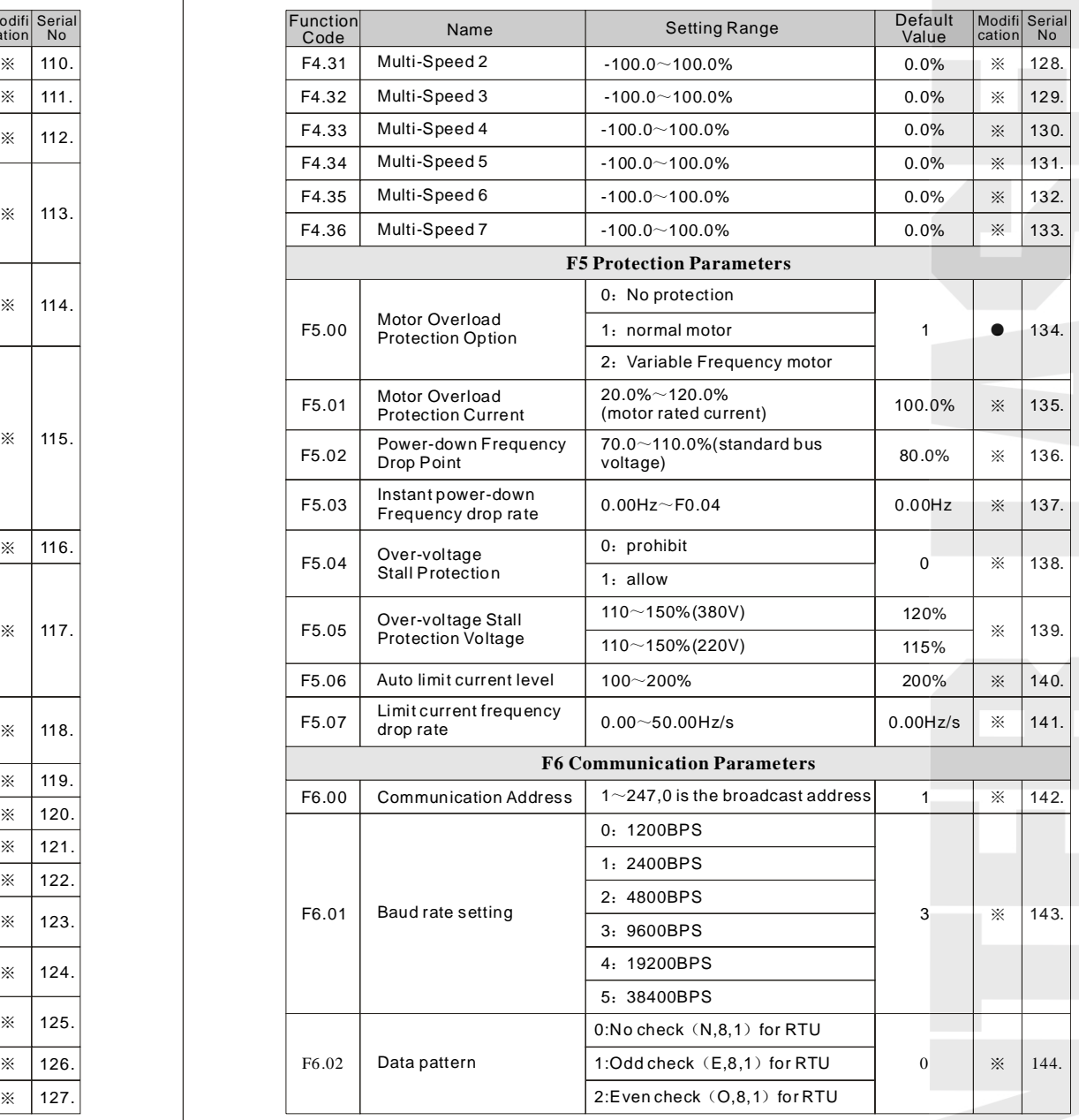

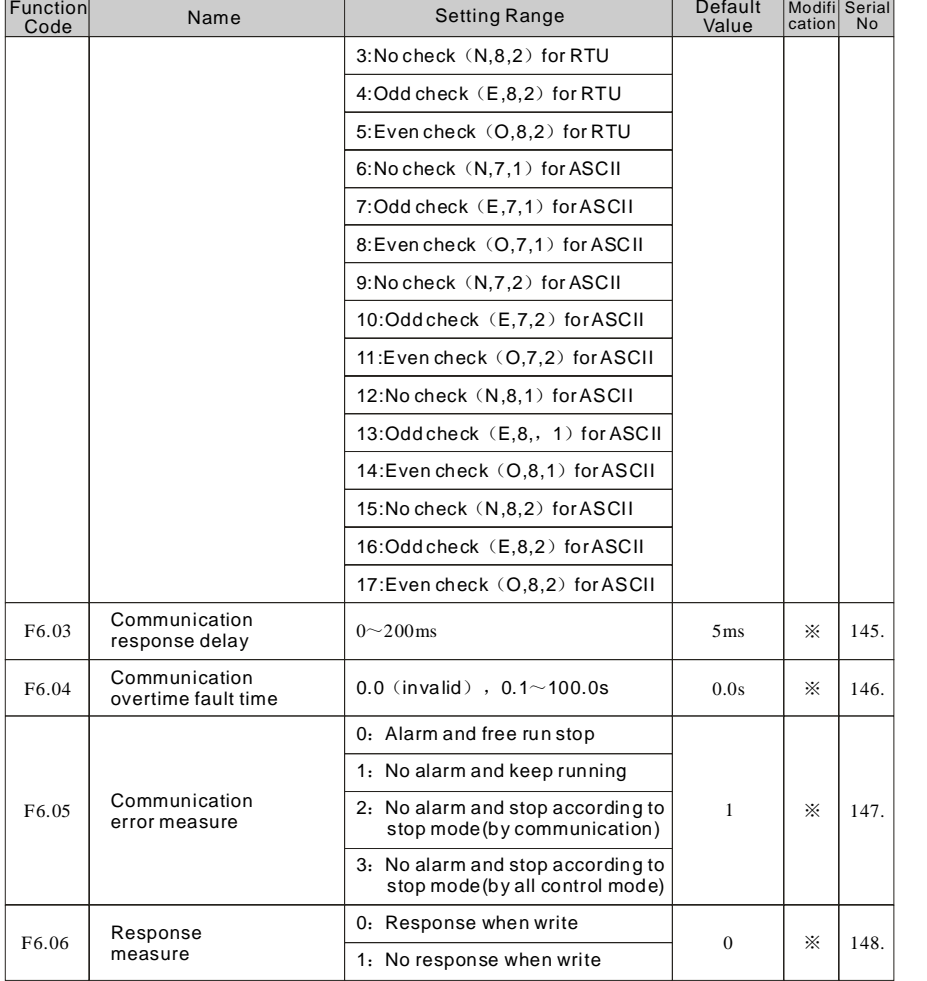

![](_page_19_Picture_3.jpeg)

## **Chapter 6 Parameter Description**

#### **F0 Basic Function Parameters**

![](_page_19_Picture_1284.jpeg)

Selection of Speed Control Mode

0: Vector Control without PG: Open loop vector control

This control mode is suitable for the application requiring high torque at low speed and superior speed control. One inverter can drive only one motor. E.g. machine tool, wiring machine, plastic injection machine etc.

1: V/F Control Mode

V/F control mode is suitable for the application which does not require high control accuracy, e.g. pump and fans, and also suitable for cases with one inverter driving multiple motors.

Note: If vector control mode is selected, it is a must to correctly set up the nameplate parameters of motor, and accomplish self learning of motor parameters before operation to acquire correct motor parameters. Only obtaining correct motor parameters can exert the high performance of *vector control mode.*

![](_page_19_Picture_1285.jpeg)

Path Selection for the inverter Control Command

0: Keyboard Command Path

The buttons RUN and STOP on the keyboard are for operation control.

1:Terminal Command Path

Multifunction input terminals of forward, reverse, forward jogging, reverse jogging and so on,

perform the operation command control.

2:Communication Command Path

Operation command control is performed through communication pattern by upper level machine.

![](_page_19_Picture_1286.jpeg)

DZB200&300series inverter can set up the frequency though "∧" and "∨" buttons on the keyboard and terminal UP/DOWN (Frequency setting inc rease /Frequency setting decrease), <sup>a</sup> nd as it has the highest purview, it can combine with any other frequency setting path to mainly accomplishes the fine adjustment of inverter output freque ncy during control system commissioning.

0: Valid, and the inverter memorizes when power down. Able to set up frequency command, and memorize this set frequency when the inverter is power down. When the power is back,automatically combine it with current frequency setting.

1: Valid, and the inverter does not memorize when power is down. Able to set up frequency,but when the inverter power is down, this frequency setting is not memorized.

2: Invalid. The frequency set through keyboard and terminal UP/DOWN is automatically cleared,and the settings through keyboard and terminal UP/DOWN are invalid.

Note: After the user restores the default values of inverter function parameters, the frequency *value, set through keyboard and terminal UP/DOWN, is automatically cleared.*

![](_page_20_Picture_1475.jpeg)

Selection of inverter frequency command input channels. There are 7 main frequency setting channels: 0: Keyboard

Accomplish keyboard frequency setting by means of modifying the value of function code F0.07 "Keyboard frequency setting".

1:VI

2:CI

 $3\cdot VI + CI$ 

This means that the frequency is set up through analog input terminals. DZB series inverter provides 2 analog input channel. VI is 0-10V voltage input mode, while CI can be 0-10V input or 0 (4)-20mA input.

The 100.0% setting of analog input is corresponding to the maximum frequency (Function Code F0.04), and -100.0% is corresponding to maximum reverse frequency (Function Code F0.04).

4:Multi-speed operation

The inverter is operated in the mode of multi-speed once this frequency setting mode is chosen. It is needed to set up the parameters of F2 Group and F4 Group "Multi-speed control group" to determine the coincidence relation between given percentage and gi ven frequency.

#### 5: PID control

Selection of this parameter means that the operation mode of inverter is PID control mode.In this case, it is required to set up F4 Group "PID control group". The operation frequency of inverter is the frequency value which PID gives. Please refer to the description of F4 Group "PID functions" for the definition of PID setpoint source, assigned value, feedback source and so on.

![](_page_20_Picture_18.jpeg)

6: Remote communication

The frequency command is given in the communication mode by upper position machine.For details, please refer to "DZB Series inverter ModBus Communication Protocol".

![](_page_20_Picture_1476.jpeg)

It is used to set up the maximum output frequency of inverter. Please note that, it is the basis of frequency setting and acceleration/deceleration speed.

![](_page_20_Picture_1477.jpeg)

It is the upper limit of inverter output frequency, which should be less than or equal to the maximum output frequency.

![](_page_20_Picture_1478.jpeg)

The lower limit of inverter output frequency.

If setpoint frequency is lower than lower limit frequency when startup, inverter can not run.operate at the lower limit frequency, stop or be dormant. Therein, Maximum output frequency $\geqslant$  upper limit frequency lower limit frequency. ≥

![](_page_20_Picture_1479.jpeg)

When Frequency Command is chosen as "keyboard Setting", this function code value is the initial set value of inverter frequency.

![](_page_20_Picture_1480.jpeg)

Acceleration time means the time t1 required for inverter to accelerate to the maximum output frequency (F0.04) from 0Hz.

Deceleration time is the time t2 required for inverte <sup>r</sup> to decelerate to 0Hz from the maximum output frequency (F0.04).

It is indicated by following figure

*DZB Series*

![](_page_21_Figure_2.jpeg)

Fig 6-1 Acceleration and Deceleration time diagram

When the set frequency is equal to the maximum frequency, the actual Acceleration/Deceleration time are equal to the set Acceleration/Deceleration time.

When the set frequency is less than the maximum frequency, the actual Acceleration/Deceleration time are less than the set Acceleration/Deceleration time.

Actual Acceleration /Deceleration time = set Acceleration/Deceleration time  $\times$  (set frequency/max. Carrier frequency frequency)

DZB200&300 series inverter has 2 groups of Acceleration/Deceleration time.

1st group: F0.08, F0.09;

2nd group: F4.00, F4.01;

The Acceleration /Deceleration time can be chosen th rough multifunction digital input terminal (F2 Group).

![](_page_21_Picture_1183.jpeg)

0: Operating at default direction. When the inverter is power connected, it operates at the actual direction. 1: Operating at reverse direction. By means of changing the function code, the motor rotating direction can be changed without changing any other parameters, which is equivalent to change the motor rotating direction by exchanging any two of motor cables (U, V, W).

Note: After the parameters are initialized, the motor operating direction can be restored to be its original state. Be caution to use it in the case that changing motor rotating direction is forbidden after *the system commissioning is completed.*

2: Forbid inverse operating. Forbidding inverter inverse operation is suitable to specific application that inverse operating is forbidden.

![](_page_21_Picture_15.jpeg)

![](_page_21_Picture_1184.jpeg)

![](_page_21_Picture_1185.jpeg)

Fig 6-2 Relationship between environment and Carrier frequency

Relationship between Model and Carrier frequency

![](_page_21_Picture_1186.jpeg)

This function is mainly used to improve the motor operating noise and inverter interference to external. The advantages of using high carrier frequency: relatively ideal current wave shape, less harmonic current wave and low motor noise;

The disadvantages of using high carrier frequency: increased switch loss and inverter temperature rises, affecting inverter output capacity so that it should be operated at derating under high carrier freque ncy conditions; in the mean time, inverter leaka ge current and its electromagnetic interference to external are increa sed.

The situations of using low carrier frequency is on the contrary. Too low carrier frequency can cause operation unstable, torque reduced and even oscillation at low frequency.

When inverter is factory released, its carrier frequency has been set properly. Generally the user does not need to modify this parameter.

![](_page_22_Picture_1581.jpeg)

1: The inverter restores all parameters to their default value.

2: The inverter deletes recent failure records.

After the chosen function operation is completed, this function code is automatically restored to 0.

![](_page_22_Picture_1582.jpeg)

AVR means output voltage auto regulation. When AVR is invalid, output voltage will change according to the change of input voltage (or DC bus voltage); When AVR is valid, output voltage will remain constant within output capacity.

![](_page_22_Picture_1583.jpeg)

0: Direct start: start from the starting frequency.

1: DC braking first and then start: First perform DC braking (pay attention to set up parameters F0.17 and F0.18), and then start and run the motor at the start frequency. It is suitable for small inertia loading which can cause reverse rotation at starting.

2: Running speed pick-up and then start: the inverter fi rst calculates motor rotating speed and direction, and then start running to its set frequency from current speed, performing <sup>a</sup> smooth no-shock start to moving motor. This mode is applicable to momentary power-down start <sup>w</sup> hen the inertia loading is big.

![](_page_22_Picture_1584.jpeg)

Setting proper starting frequency can increase the starting torque. Within the hold time of the starting frequency (F0.16), the inverter output frequency is the starting frequency, and then,from the starting frequency, running to the target frequency. If the target frequency (frequency command) is less than the

![](_page_22_Picture_14.jpeg)

starting frequency, inverter doe <sup>s</sup> not operate and is at stand-by state. The starting frequency value is not restricted by the lower limit frequency.

During FWD/REV switching, the starting frequency is inactive.

![](_page_22_Picture_1585.jpeg)

When it is being started, the inverter first performs DC braking according to the set prior-to-starting DC braking current, and after the set prior-to-starting DC braking time is passed then begins to perform acceleration. If the set DC braking time is 0, DC braking is invalid.

The bigger the DC braking current, the greater the braking force. The prior-to-starting DC braking current is the percentage of the rated inverter current.

![](_page_22_Picture_1586.jpeg)

0: Deceleration stop

After the stop command is enabled, the inverter decreases the output frequency according to the Deceleration mode and the defined Acceleration /Deceleration time, and the motor is stopped when the frequency is 0.

1: Free-run stop

Once the stop command is valid, the inverter immediately ends the output. The loading is freely stopped by its mechanical inertia.

![](_page_22_Picture_1587.jpeg)

Beginning frequency of DC brake when stopping.During the Deceleration stop, when this frequency is rea ched, the DC brake is started.

Waiting time of DC brake when stopping: Prior to the DC brake, the inverter blocks the output, and after this delay time, the DC braking is started. It is used to preven<sup>t</sup> over-current fault caused by DC braking at high speed.

DC brake current when stopping: indicates the applied DC brake energy. The bigger the current, the stronger the DC brake energy should be.

DC brake time when stopping: the durative time that the DC brake energy is applied. If the time is 0, DC brake is invalid, and the inverter stops the motor based on the set Deceleration time.

![](_page_23_Figure_2.jpeg)

![](_page_23_Figure_3.jpeg)

![](_page_23_Picture_1156.jpeg)

It is to set the transient time during <sup>w</sup> hich the output frequency is 0 in the FWD/REV transient process of inverter.

It is shown as following figure:

![](_page_23_Figure_7.jpeg)

#### Fig. 6-4 FWD/REV Dead Time Diagram

![](_page_23_Picture_1157.jpeg)

If operating command channel is set to terminal control, system will detect terminal status automatically during inverter power on.

*Chapter 6 Parameter Description Chapter Chapter 6 Parameter Description* 

 $^\circledR$ 

0: Terminal command invalid when power on. Inverter will not run if it detect operating command terminal is valid. When the operating command terminal is invalid and enable this terminal again, inverter will run. 1: Terminal command valid when power on. Inverter will startup automatically <sup>a</sup> fter initialization i <sup>s</sup> finished if it detect operation command terminal is valid.

Note: Customer should be careful when you select this function, it may cause severe consequence.

#### **F1 Motor Parameters**

![](_page_23_Picture_1158.jpeg)

0: suitable for constant torque load of designated nominal parameter.

1: suitable for variable torque load (such as fan and pump).

Constant torque(B model) inverter can drive larger variable torque(P model) load directly.

For example, 'DZB300B0220L4' inverter is set 22KW B model as default, if you want to drive 30KW fan, you should

 $\bullet$  Set F1.00 as 1

● Set F1 group motor parameter again

![](_page_23_Picture_1159.jpeg)

Note: please set these codes according to motor nameplate parameters. The superior performances *of vector control require precise motor parameters.*

DZB series inverter provides parameter self-learning function. Accurate parameter self-learning comes from correct setting of motor nameplate parameters.

In order to ensure the control performances, please do the motor setting based on the inverter standard adaptive motor. If the motor rated power has <sup>a</sup> too big difference to the standard adaptive motor, the inverter control performances will be deteriorated distinctly.

Note: resetting of motor rated power  $(F1.01)$  can initialize motor parameter  $F1.02$ - $F1.10$ .

![](_page_24_Picture_1647.jpeg)

After the moto <sup>r</sup> self-learning is normally ended, F1.06-F1.10 setting values are automatically replaced. These parameters are the basis of high performance vector control and have direct effect on the control performance.

*Important: users DO NOT change this group parameters at will.*

![](_page_24_Picture_1648.jpeg)

*Note:This function is invalid for DZB200Seriess.*

0: NO operation, forbidding self-learning.

1: self-learning of parameters

Prior to parameters self-learning, the motor must be disconnected with its load-ensuring the motor at no-load condition, and confirming the motor is at static state.

Prior to parameters self-learning, it is <sup>a</sup> must to correctly input the motor nameplate parameters  $(F1.01-F1.05)$ , otherwise what is self learned about motor parameters may be not correct.

Prior to parameters self-learning, the Acceleration and Deceleration time (F0.08 and F0.09) should be set properly based on the motor inertia, otherwise over current fault may happen during motor parameters self-learning.

When the self-learning of motor parameters is started by setting F1.11 as 1 and then pushing the button FUNC/DATA, LED displays "-TUN-" and flickering, then push the button RUN to begin the procedure of the motor parameters self-learning. At this time, "TUN-0" is displayed. After the motor is started, " $TUN-1$ " is shown and " $RUN$ " light is flickering.

When the self-learning of parameters is finished, "-END-" is displayed, and finally back to the stop state interface.

When " $-TUN-$ " is blinking, the process of parameters self-learning can exit by pushing the button PRGM/RESET .

During the process of parameters self-learning, it can be stopped by pressing the button STOP. Please note, the start and stop of the parameters self-learning can only be done through keypad. Once the parameter self-learning is finished, this function code automatically restores to 0.

![](_page_24_Picture_16.jpeg)

![](_page_24_Picture_1649.jpeg)

Above parameters are valid only to vector control, but invalid to V/F control. When the frequency is less than the switching frequency point 1 (F1.14), the speed loop PI parameters are F1.12 and F1.13. When frequency is higher than the switching frequency point 2 (F1.17),the speed loop PI parameters are F1.15 and F1.16. Between the switching points, PI parameter is acquired according to the line type variation of the two group parameters, as shown in following figure

![](_page_24_Figure_20.jpeg)

Fig. 6-5 PI Parameter Diagram

By means of setting the proportion factor and integration time of the speed regulator, the speed dynamic response of vector control can be regulated. Increasing the proportional gain,and reducing the integration time, can equally quicken the dynamic response of speed loop,but either the proportional gain being too much or the integration time being too short can easily cause system oscillation and too big overshoot. The proportional gain being too small als <sup>o</sup> can lead to system steady state oscillation and possibility of speed steady-state error occurring

F

S peed loop PI parameters have an intimate relation with the inertia of motor system, and therefore based on the default PI parameter the user needs to make adjustment for different loading character in order to meet different requirement.

![](_page_24_Picture_1650.jpeg)

The slip compensating factor is used to adjust the slip frequency of vector control and improve the system speed control accuracy. Properly regulating this parameter can effectively restrain the speed steady-state error.

 $\hat{a}$ *DZB Series*

![](_page_25_Picture_1059.jpeg)

The setting 100.0% is corresponding to the rated output current.

The function code below (F1.20~F1.24) are valid to V/F control  $F0.00=1$ ), but invalid to vector control.

![](_page_25_Picture_1060.jpeg)

0: Linear V/F curve. It is applicable to constant torque load.

1: 2.0 exponential V/F curve. It is applicable to variable torque load, such as blower, pump etc.

![](_page_25_Figure_8.jpeg)

Fig. 6-6 V/F curvediagram

![](_page_25_Picture_1061.jpeg)

Torque Boost is mainly applied to less than cut-off frequency (F1.22). The V/F curve after boost is shown in following figure. Torque booth can improve the low frequency torque performance of V/F control.

Based on the load, <sup>a</sup> torque should be chosen properly. For heavy load, increase the tor que boost, but the torque boost should not be set too big, which will result in the motor operating at overexcitation and that it could be overheated, and also the inverter output current is big, reducing efficiency.

When the torque boost is set as 0.0%, the inverter is at automatic torque boost.

Torque boost cut-off frequency: below this frequency, torque boost is valid, and above this frequency setting, torque boost is invalid.

![](_page_25_Figure_15.jpeg)

Fig. 6-7 Manual torque boost diagram

![](_page_25_Picture_1062.jpeg)

Setting this parameter can compensate the motor speed change produced because of undertaking loading while on V/F control, to increase the rigidity of motor mechanical performance. This value should be set as the motor rated slip frequency.

![](_page_25_Picture_1063.jpeg)

When the motor is running in no-load or lower-load during, the inverter can adjust output voltage by automatically current kf the load。

Note: This function is especially valid for variable torque load (such as fan and pump).

#### **F2 Input and Output Terminal Function Parame ters**

 $^\circledR$ 

![](_page_25_Picture_1064.jpeg)

It sets up S1-S6, VI and CI terminal <sup>s</sup> sample filtering time. In big interference situation, this parameter should be increased in order to preven<sup>t</sup> maloperation.

WWW.INTERLASER.RU

![](_page_26_Picture_1256.jpeg)

These parameters are used to set up the corresponding functions of digital multifunction input terminals.

![](_page_26_Picture_1257.jpeg)

![](_page_26_Picture_5.jpeg)

![](_page_26_Picture_1258.jpeg)

![](_page_26_Picture_1259.jpeg)

This parameter defines four different control modes which controls the inverter operation through external terminals.

0: Two-wire type control, integrate Enable with direction. This mode is the most often used two-wire control mode. The motor forward and reverse operations are determined by the defined FWD and REV terminal command.

![](_page_27_Figure_4.jpeg)

Fig. 6-8 Two -wire operation mode 1

1: Two-wire control, separate Enable from direction. When this mode is used, the defined FWD is enable terminal. The direction is determined by the defined REV state.

![](_page_27_Picture_1014.jpeg)

Fig. 6-9 Two-wire operation mode 2

2: Three-wire control 1, integrate Enable with direction. At this mode, EN is the Enable terminal with the direction controlled by the defined FWD. REV define the direction.

![](_page_27_Figure_10.jpeg)

Fig. 6-10 Three-wire operation mode 1

K: FWD/REV switch SW1: RUN button SW2: STOP button

EN is defining the corresponding terminal function as Function 3 "Three-wire operation control".

3: Th ree-wire control, separate Enable from direction. At this mode EN is the Enable terminal, SW1 or SW2 define operating command and control direction at the same time. Stop command is defined by SW2.

![](_page_27_Figure_17.jpeg)

Fig. 6-11 Three-wire operation mode 2

SW1: FWD operating button SW2: STOP button K: REV operating button EN is defining the corresponding terminal function as Function 3 "Three-wire operation control".

Note: For two-wire operation mode, when FWD/REV terminal is enabled and the stop command produced by other sources stops the equipment, the inverter does not start to operate after the stop command disappears even if the control terminal FWD/REV is still valid. If the inverter needs to *operate, it is required to trigger FWD/REV again.*

![](_page_27_Picture_1015.jpeg)

Terminal UP/DOWN regulates the change rate of frequency setting.

![](_page_27_Picture_1016.jpeg)

Above function codes define the relationship between analog input voltage and the setting value that analog input is corresponding to. When the analog input voltage exceeds the range of the set maximum or minimum input, the beyond portion should be calculated with maximum input or minimum i nput.

When analog input is amperage input, 0mA-20mA is corresponding to 0V-10V.

For different applications, the corresponding nominal value of analog setting 100.0% is different. For details, please refer to each application description.

Following figures shows several settings. Note: VI lower limit must be less or equal to VI upper limit.

![](_page_28_Figure_6.jpeg)

Fig. 6-12 Relationship between analog input and setting value

VI input filtering time determines analog input sensitiveness. Increasing this parameter, in order to prevent malfunction caused by interference to the analog, can strengthen the anti-interference ability, but reduce the analog input sensitiveness.

![](_page_28_Picture_1245.jpeg)

CIfunction settings are similar to VI setting method.

DZB Series inverter provides 2 paths of analog input port.

DZB Series inverter standard unit has two multifunction digital output terminal, one (or two)

multifunction relay output terminals and one analog output terminal.

![](_page_28_Picture_14.jpeg)

![](_page_28_Picture_1246.jpeg)

Open collector output functions are indicated as following table:

![](_page_28_Picture_1247.jpeg)

![](_page_28_Picture_1248.jpeg)

The standard analog output is 0-20mA (or 0-10V). Current or voltage output can be selected by Jumper S2. Its corresponding value range is shown as following table:

![](_page_28_Picture_1249.jpeg)

![](_page_29_Picture_738.jpeg)

Above function codes define the relationship between output value and analog output corresponding output value. When the output value exceeds the maximum output or the minimum output range, the beyond portion should be calculated with maximum output or minimum output.

When analog output is current output, 1mA is equivalent to 0.5V For different applications, the analog output corresponding to 100% output value is different. For details, please refer to the instruction of each application. Following figures explain several setting circumstances:

![](_page_29_Figure_5.jpeg)

Figure 6-13 The coincidence relationship between assigned value and analog output

#### **F3 Human Machine Interface Par ameters**

![](_page_29_Picture_739.jpeg)

User password is applied to preven<sup>t</sup> non-authorized person to look and modi fy parameter.Input <sup>a</sup> nonzero five digit number as password, then press DATA/ENT to confirm, if there is no button operation in one minute, password function becomes effective.

After password becomes effective, customer can not acce ss parameter list if password input is incorrect. Please remember the password. If it is not necessary to set password, just set 00000 to clear password.

![](_page_29_Picture_740.jpeg)

![](_page_29_Picture_741.jpeg)

This function code is to define the STOP stop function validity options.

![](_page_30_Picture_998.jpeg)

This function is to set up the logical relationship between Local and external keyboard key-press.

Note: No. 3 function should be used cautiously. Maloperation may cause serious consequences.

![](_page_30_Picture_999.jpeg)

#### operation status display status display Stop status display

![](_page_30_Picture_1000.jpeg)

![](_page_30_Picture_1001.jpeg)

![](_page_30_Picture_10.jpeg)

Option: setting parameter=the sum total of display code,for example:

require to display at operation status:Output current,Running speed,Output power 4+16+32=52, then setting F3.05to 52,its corresponding parameter can be viewed at operation through pressing button "DATA".

This I/O terminal status is displayed in decimal system, S1 (MO1) corresponding to the lowest digit. For instance, input status displays 3 is indicting that terminal S1 and S2 are closed and others are open. For details, please see F3.17 and F3.18 description.

![](_page_30_Picture_1002.jpeg)

These functions only can be viewed but can not be modified.

IGBT module temperature: indicates the temperature of the inverter IGBT module.

Over-temperature protection value of different inverter may be different.

Software version: software version number.

Inverter accumulative operating time: displays current inverter accumulative operation time.

![](_page_30_Picture_1003.jpeg)

Record three recent fault types: 0 is no fault;  $1 \sim 22$  is 22 different kinds of fault. For details, please see fault analysis.

![](_page_31_Picture_1174.jpeg)

#### **F4 Application Function Parameters**

![](_page_31_Picture_1175.jpeg)

Acceleration/Deceleration time can be chosen to be F0.08, F0.09 or above three time settings. Their meanings are all the same; please refer to F0.08 and F0.09 related description.

The Acceleration/Deceleration time 0-1 at inverter operation can be chosen through different combination of multifunction digital input terminals.

![](_page_31_Picture_7.jpeg)

![](_page_31_Picture_1176.jpeg)

It is to define the inverter set frequency and Acceleration/Deceleration time at Jogging operation. Jogging operation is performed by direct start mode and deceleration stop mode.

The Jogging Acceleration time is the time required for inverter to accelerate from 0Hz to the maximum output frequency (F0.04).

The Jogging Deceleration time is the time required for inverter to decelerate from the maximum output freque ncy (F0.04) to 0Hz.

![](_page_31_Picture_1177.jpeg)

When the set frequency is within the skip frequency range, the actual operating frequency will be operated near the boundary of skip frequency range.

By means of setting <sup>s</sup> kip frequency, the inverter can keep away from the mechanical resonance point of the load.

This inverter has one skip frequency point available. If these two skip frequencies are both set to 0, this function will be inactive.

![](_page_31_Figure_17.jpeg)

#### Fig. 6-14 Skip frequency schematic diagram

![](_page_31_Picture_1178.jpeg)

Traverse frequency function is suitable to industries such as textile, fiber and so on, and to applications which require traversing and winding functions.

Traverse frequency function means that the inverter output frequency is traversing up and down around the set frequency. The operating frequency locus with time axis is shown as following diagram, in which the amplitude of traverse is set by F4.07. When F4.07 is set to be 0, i.e. traverse range is 0, the traverse frequency function will be inactive.

![](_page_32_Figure_4.jpeg)

Fig. 6-15 Traverse Freque ncy Operation Diagram

Traverse frequency range: traverse operation frequency limits by upper and lower limit frequency. Traverse range relative to the center frequency: amplitude of traverse  $AW = CF \times AW$  range F4.07 Kick frequency = amplitude of traverse AW  $\times$  Kick Frequency Range F4.08. I.e. the kick frequency is

the value relative to amplitude of traverse at traverse-frequency operation.

Traverse frequency rising time: the time required to rise from the lowest traverse frequency to the highest traverse frequency.

Traverse frequency fall time: the time required to fall from the highest traverse frequency to the lowest traverse frequency.

![](_page_32_Picture_1004.jpeg)

Fault auto-reset times: used to set the auto-reset times when inverter chooses fault auto-reset. If thisvalue is exceeded, inverter will wait for trouble shooting.

Interval time setting of fault auto -reset: chose the interval time between fault occurring <sup>a</sup> nd automatic resetting actuated

![](_page_32_Picture_1005.jpeg)

Set output frequency detection value and the delay value of output action dismissed, as shown by following figure:

![](_page_32_Figure_15.jpeg)

![](_page_32_Figure_17.jpeg)

Fig.6-16 FDT Level Diagram

![](_page_32_Picture_1006.jpeg)

When the inverter output frequency reaches the set frequency value, this function can regulate its detection range value, as shown by following figure:

![](_page_32_Figure_21.jpeg)

Fig.6-17 Fre quency Reaching Detection Range Diagram

#### WWW.INTERLASER.RU

![](_page_33_Picture_1281.jpeg)

This function is to set up the initiative bus voltage of dynamic braking, and properly regulating this value can result in an effective brake to the load.

![](_page_33_Picture_1282.jpeg)

 $\text{Speed=120}\times \text{running frequency} \times \text{F4.17/pole number}$ 

This function is used to calibrate speed display error, it has no impact on actual speed.

PID control is one method normally used to process control, holding the control value to the target value by the negative feedback system which regulates the inverter output frequency by means of proportion, integration and differential operations on the difference between the control value feedback signal and the target value signal. It is applic able to the process controls such as flow control, pressure control and temperature control and so on. The control functional block diagram is shown as follows:

![](_page_33_Figure_8.jpeg)

#### Fig.6-18 Process PID Functional Block Diagram

![](_page_33_Picture_1283.jpeg)

![](_page_33_Picture_11.jpeg)

When frequency source is chosen to be PID, i.e. F0.03 is chosen to be 5, these group functions are active. This parameter is to determine the assignment channel of the proce ss PID target value.

The set target value of process PID is <sup>a</sup> relative value, and the set 100% is corresponding to the 100% feedback signal of the system being controlled.

The system always performs the calculation according to relative value (0-100%)

Note: If multistage input, it can be accomplished by means of setting F4 group parameters.

![](_page_33_Picture_1284.jpeg)

When F4.08=0 is chosen, i.e. the target source is the keyboard, it is required to set this parameter. The reference value of this parameter is the system feedback value.

![](_page_33_Picture_1285.jpeg)

The PID feedback channel is chosen by this parameter.

Important: The assignment channel and feedback channel can not be in coincidence, otherwise PID is *unable to control effectively.*

![](_page_33_Picture_1286.jpeg)

PID output is positive characteristic: when the feedback signal is bigger than the PID given signal, it is required for the inverter output frequency to decrease to counterbalance the PID, for instance, the winding tension PID control.

PID output is negative characteristic: when the feedback signal is bigger than the PID giver signal, it is required for the inverter output frequency to increase to counterbalance the PID,for instance, the unreeling tension PID control.

![](_page_33_Picture_1287.jpeg)

Proportional gain  $(Kp)$ : determines the adjusting strength of PID adjustor. The bigger the P, the bigger the adjusting strength is. This parameter being 100 means that when the difference between the PID feedback value and the assigned value is 100%, the adjusting range of PID adjustor to the output frequency command is the maximum frequenc y (ignore integral action and derivative action).

Integrating time (Ti): determines the speed at which PID adjustor performs integral regulation to the discrepancy between the PID feedback value and the assigned value. The Ti is indicating the period of time that integral controller (ignore proportional action and derivative action), when the discrepancy between the PID feedback value and the assigned value is 100%, continuously regulates to make the regulating amount to reach the maximum frequency (F0.047). The shorter the integrating time, the stronger the adjusting strength is.

Differential time (Td): determines the controlling strength at which PID adjustor performs adjustment to the variance ratio of discrepancy between the PID feedback value and the assigned value. The Td is indicating the period of time within which if the feedback value is change d 100%, the regulating amount of integral controller is the maximum frequency (F0.04) (ignore proportional action and integral action). The longer the Td, the bigger the controlling strength is.PID is the most popularly used control mode in process control, with each par<sup>t</sup> playing different role. Following simply introduces the operational principle and the controlling method:

Proportion control  $(P)$ : when there is discrepancy between feedback and the assignment, output the regulating amount in proportion to the discrepancy. If the discrepancy is constant,the regulating amount keeps constant. Proportion control can response quickly to the feedback variation, but only using proportion control is unable to perform noncorresponding control. The bigger the proportional gain, the faster the system regulating speed, but being too big may cause oscillation. The control method is first to set <sup>a</sup> long integrating time and <sup>a</sup> zero differential time, and then run the system only by using proportion control. Change the assigned value, and watch the stable discrepancy (steady-state error) of feedback signal and assigned value. If the steady-state error is at the varying direction of assigned value (for instance, increase the assigned value, the feedback value after the system is steady is always less than the assigned value), continue to increase the proportional gain, otherwise decrease it.Repeat the above until the steady-state error is relatively small (it is very difficult to do no steady-state error).

Integral time (I): when there is <sup>a</sup> discrepancy between the feedback and assignment,continuously accumulate the output regulation amount. If the discrepancy still exists, continue to increase the regulation amount until there is no discrepancy. Integral controller can effectively eliminate the steady -state error. Integral controller being too strong can cause repeated overshooting, system unstable and up till oscillating. The characteristic of oscillation caused by too strong integral action is that the feedback signal is swinging up and down around the assigned value, and the amplitude of swing increases gradually till the oscillation happens. Normally the integral time is adjusted from big to small, gradually regulate the integral time, and watch the effect, until the system stable speed meets requirements.

Differential time (D): when the discrepancy between feedback and assignment varies,output <sup>a</sup> regulation amount in proportion to the variance ratio of discrepancy. The regulation amount is related to the direction and magnitude of discrepancy variation, but irrelevant to the direction and value of the discrepancy itself. The differential control action is to perform the control according to the varying trend when the feedback signal variation happens, and thereby to restrain the feedback signal variation. It should be caution to use differential controller as the differential control have <sup>a</sup> trend to magnify the system interference, especially the high varying frequency interference.

![](_page_34_Picture_8.jpeg)

![](_page_34_Picture_1912.jpeg)

Sampling time (T): is the time to sample the feedback value. In each sampling period the controller runs one time. The longer the sampling time, the slower the responding.

PID control discrepancy limit: the allowable maximum discrepancy of PID system output value relative to the closed-loop assigned value. As shown in following diagram, within the discrepancy limit, PID controller stops adjustment. Properly setting this function code can improve the accuracy and stability of PID system.

![](_page_34_Figure_13.jpeg)

Fig. 6-19 Coincidence relation of discrepancy limit and output frequency

![](_page_34_Picture_1913.jpeg)

Feedback disconnected detecting value: this detecting value is relative to the full range (100%). The system detects the PID feedback value all the time. When the feedback value is less or equal to the feedback disconnected detecting value, the system starts to time the detection. When the detecting time exceeds the feedback disconnected detecting time, the system will send an alert of feedback disconnecting failure (E02E).

![](_page_35_Picture_873.jpeg)

Note: The multi-speed symbol defines the operation direction. If it is negative, the operation direction *is reverse. Frequency setting 100.0% is corresponding to maximum frequency(F0.04).*

![](_page_35_Figure_4.jpeg)

Fig.6-20 multi-speed logic Diagram

*Chapter 6 Parameter Description PARECIPS DZB Series Chapter 6 Parameter Description* 

#### Relationship between multi-speed and  $S1$ ,  $S2$ ,  $S3$  terminals

![](_page_35_Picture_874.jpeg)

#### **F5 Protection Parameters**

![](_page_35_Picture_875.jpeg)

0: no p rotection. There is no motor overloading protection characteristic (caution to use),and thereby the inverter has no protection to the overloaded motor.

1: normal motor (with low speed compensation). As general motor has <sup>a</sup> poor heat emission at low speed, the relevant electronic thermal protection should be regulated properly.The low speed compensation characteristic here mentioned is to switch down the overloading protection threshold for the motor with an operation frequency lower than 30 Hz.

2: Variable frequency motor (without low speed compensation ). As the heat emission of special variable frequency motor is not affected by speed, it is not required to regulate the protection value for low speed operation.

*DZB Series*

![](_page_36_Picture_1181.jpeg)

![](_page_36_Figure_3.jpeg)

![](_page_36_Figure_4.jpeg)

The value can be determined by following equation:

Motor overload protection current = (maximum current/rated current) $\times 100\%$ 

It is mainly applied to the cases that big inverter drives small motor, requiring to correctly set up this function to protect the motor.

![](_page_36_Picture_1182.jpeg)

If the instant power-down drop rate is set to be 0, the instant power-down restart function is invalid. Instant power-down frequency drop point: it is indicting when the bus voltage, after the power network is down and drops to the instant power-down frequency drop point, the inverter starts to decrease the operation frequency based on the instant power-down frequency drop rate, enabling the motor to generate electricity which is fed back to keep the bus voltage, and thus ensuring the inverter is operating normally till inverter power is on again.

Important: Adjusting these two parameters properly can magnificently achieve the power network switching instead of causing inverter protection and thus causing production shutdown.

![](_page_36_Picture_11.jpeg)

![](_page_36_Picture_1183.jpeg)

During the inverter deceleration, the load inertia may cause the actual motor speed drop rate lower than the output frequency drop rate, and thereby the motor generates electricity and feeds it back to the inverter, causing the inverter bus voltage going up and even bus over-voltage breakdown which then can cause inverter tripping if no provision is made.

Over-voltage stall protection function is to detect the bus voltage and compare it with the stall overvoltage point defined by F5.05 (relative to the standard bus voltage). If it exceeds the over-voltage stall point, inverter output frequency stop going down, and when the next bus voltage detected is lower than the over-voltage stall point, the inverter continues to decelerate, as shown by following figure:

![](_page_36_Figure_16.jpeg)

#### Fig.6-22 Over-voltage Stall Function

![](_page_36_Picture_1184.jpeg)

When inverter is running, the actual climbing rate of motor speed is lower than climbing rate of output frequency because load is too big. If you don抰 take any action, it will cause over current fault in acceleration then inverter will trip.

Over-current stall protection function is to detect output cu rrent and compare it with the current limit defined by F5.06. If it exceeds the current limit, output frequency drop down according to F5.07. When it show that output current is lower than limit current, inverter will remain normal operation.

![](_page_37_Figure_2.jpeg)

Fig. 6-23 Limit current protection

#### **F6 Communication Parameters**

![](_page_37_Picture_804.jpeg)

When master machine plan to transmit a frame, slave communication address is set to be 0, it is also broadcast address. All slave machine in MODBUS will receive this frame but not response.

#### *Note: slave address is not allowed to set 0.*

Local communication address is unique for every slave machine within communication network. This is basis of utilization of point to point communication between master machine and inverter.

![](_page_37_Picture_805.jpeg)

This parameter is used to set transmission rate.

![](_page_37_Picture_11.jpeg)

![](_page_37_Picture_806.jpeg)

The data pattern set by inverter must be the same as data pattern set by master machine.Otherwise, communication can not accomplish.

#### 11-bits(for RTU)

![](_page_37_Figure_16.jpeg)

![](_page_38_Figure_2.jpeg)

DATA Frame: 8-O-1

![](_page_38_Figure_4.jpeg)

10-bits(for ASCII)

![](_page_38_Figure_6.jpeg)

DATA Frame: 7-E-1

![](_page_38_Figure_8.jpeg)

![](_page_38_Figure_9.jpeg)

![](_page_38_Picture_10.jpeg)

![](_page_38_Picture_830.jpeg)

Re sponse delay: means the interval time from the end of data receive to transmitting response data to upper level machine. If response delay time is smaller than system operation time, response delay time should be system operation time. If response delay time is longer than system operation time, inverter can not transmit data to upper level machine until response delay time reached.

![](_page_38_Picture_831.jpeg)

When this parameter is set to be 0.0s, this function is invalid.

When this function is valid, if the interval time between two communications exceeds communication overtime time, it will cause communication fault (E018).

![](_page_38_Picture_832.jpeg)

![](_page_38_Picture_833.jpeg)

When this parameter is set to be 0, Response when write.

When this parameter is set to be 1, No Response when write. This function can improve communiation speed.

## **Chapter 7 Fault Diagnosis and Countermeasures**

**DZB300** has 25 pieces of alarm information and protection functions in total. Once the fault occurs, the protection function starts, the inverter stops inputting, the fault relay contact point is activated, and the fault code will be displayed on the display panel of the inverter. Before seeking services, the subscriber may conduct the self-check according to the promp<sup>t</sup> given in this section, analyze the fault causes, and find out the solutions. If the fault belongs to the causes described in the broken line box, please seek the service by contacting the inverter agen<sup>t</sup> or directly contacting our corporation.

#### **Common Faults and the Fault Diagnosis**

The following faults may probably occur during the using of the inverter, please refer to the methods described below to perform the fault analysis.

#### 1. No Electricity Display

1) Check with multimeter if the input power supply of the inverter is consistent with its rated voltage. If there is something wrong with the power supply, please check and remove it.

2) Check if the three-phase rectifying bridge is intact. If the rectifying bridge has been exploded,please seek technical service.

3) Check if the CHARGE indicator is on. If the indicator is off, the fault will be on the rectifying bridge or the buffering resistance. If the indicator is on, the <sup>n</sup> the fault may probably lies in the switch on/off part, please seek for help.

2. The air Switch Trips off After Power-on

1) Check if the earthing or short circuit occurs between the input power supplies and remove the problem. 2) Check if the rectifying bridge has been broken down. If so, seek for the service.

3. The Motor Does not Run After the Inverter Starts to Run

1) Check if there is equalizing three-phase input between U, V and W. If yes, the motor circuit or itself may be damaged, or the motor stops turning for mechanical reason. Please remove it.

2)If there is input but the three phases are not equalizing, the inverte <sup>r</sup> drive board or the output module may be damaged. Please seek for the service.

3) If there is no output voltage, the drive board or output module may be damaged. Please seek for the service.

4. When the Power-on Inverter Displays Normally, the Air Switch Trips off After the Operation.

1) Check if the short circuit occurs between the output modules. If yes, please seek the service.

2) Check if the short circuit or earthing occurs between the motor lead wires. If yes, please remove it.

3) If the tripping occurs only occasionally and the distance between the motor and the inverter is big, then the adding of an output AC reactor shall be considered.

 $^{\circ}$ 

**1. Under voltage of DC Bus(E001)**

![](_page_39_Figure_23.jpeg)

![](_page_40_Figure_0.jpeg)

![](_page_40_Figure_2.jpeg)

![](_page_40_Figure_3.jpeg)

![](_page_40_Figure_4.jpeg)

![](_page_40_Figure_5.jpeg)

![](_page_40_Figure_7.jpeg)

WWW.INTERLASER.RU

![](_page_41_Figure_0.jpeg)

#### **7. Motor Over Load(E007)**

![](_page_41_Figure_3.jpeg)

#### **8. Inverter Over Load(E008)**

![](_page_41_Figure_5.jpeg)

#### **9. Inverse unit protection(E009 E019 E029)** 、 、

![](_page_41_Figure_7.jpeg)

![](_page_41_Figure_8.jpeg)

#### **10. Over voltage during deceleration(E00A)**

![](_page_41_Figure_11.jpeg)

![](_page_42_Figure_0.jpeg)

![](_page_42_Figure_1.jpeg)

Check if the module is normal

Seek technical support

Change module

## **Chapter 8 Quality Guarantee**

Quality guarantees of our products is transacted as the following rules and regulations:

#### **8.1 Responsibility of manufac turer:**

A: Interior

- ★ One month goods exchanging, maintenance, and return after delivery
- Three months goods exchanging ,maintenance after delivery ★
- **★** Twelve months goods maintenance after delivery

#### B:Abroad

- ★ Three months goods maintenance after delivery
- 8.2 Whenever and wherever use our product, users have the rights to take our service **with payment.**

All distributors, manufacturers and agents in the wh ole country can provide the service. Our company has the right to entrust maintenance to others.

#### **8.3 Responsibility immunity:**

- ★ Abuse producing or inducin g failure is out of our responsibility
- ★ The damage or referred, secondary damage caused by the fault of the equipment will not be compensated.
- 8.4 The equipment is guaranteed for twelve months from the date of exporting.
- 8.5 However the remedy of faults caused by the following reasons will be at user's cost, **even though it happens during the guarantee period.**
- $\star$  Improper operation, unauthorized repair or modification;
- ★ Operation beyond the standard specifications;
- Falling down , barbarous transport; ★
- Device ageing and failure caused by unsuitable environment; ★
- ★ Damage caused by earthquake, fire, windstorm, flood, lightning, abnormal voltage and other natural disaster, or effect hereof.

![](_page_43_Picture_23.jpeg)

## **Appendix A: Standard Specifications**

#### **1.1 Technical Specification**

![](_page_43_Picture_1266.jpeg)

![](_page_44_Picture_962.jpeg)

![](_page_44_Picture_3.jpeg)

## **1.2 AC220VSeries Rating:**

![](_page_44_Picture_963.jpeg)

## **AC380VSeries Rating:**

![](_page_44_Picture_964.jpeg)

## **Appendix Communication Protocol B**

The DZB300 inverter provides RS232/RS485 communication ports, and adopts the standard ModBus communication protocol for master/slave communications. The user can use PC/PLC or control upper computer to implement centralized control (setting inverter control command, operating frequency, modification of related functional code parameters,working status of inverter, and fault message monitoring), to meet special application requirement.

#### **1. Protocol Con tent**

The Modbus serial communication protocol defines frame content and use format of asynchronous transmission in serial communications. Including: polling and broadcast frame of the master, and reply frame format of the slave. The frame content of the master includes: address (broadcast address) of the slave, execution command, data, error check,and so on. The response of the slave also adopts the same structure. Its content includes:action confirmation, return data, error check, and so on. If an error occurs when the slave is receiving <sup>a</sup> frame or the slave cannot complete the action required by the master, the slave will organize <sup>a</sup> fault frame and send it to the master as <sup>a</sup> response message.

#### **2. Application Mode**

The DZB300 series inverters access to the "single-master multi-slave " control network with RS232/RS485 bus.

#### **. Bus Structure3**

(1)Interface mode

- RS232/RS485 hardware interface
- (2)Transmission mode

Asynchronous serial and half-duplex transmission mode. At the same moment, only one of the master and slave sends data, while the other receives data. Data is sent frame by frame in form of packets during asynchronous serial communications.

(3) System topology: "single master multi-slave". The addresses of the slaves range from 1 through 247. Where "0" is the broadcast communication address.The address of each slave over the network is <sup>a</sup> unique one. This is the basis for ensuring M odBus serial communications.

#### **4. Protocol Description**

The communication protocol for DZB300 inverter <sup>s</sup> is <sup>a</sup> asynchronous serial master/slave ModBus communication protocol. Only one device (the master) can establish <sup>a</sup> protocol (called "query/command") over the entire network. Other devices (the slave) can only provide data to make response to the "query/ command" of the master or take the corresponding actions according to the "query/command" of the master. The master here refers to <sup>a</sup> PC, industrial control device or programmable logic controller (PLC), and the slave refers to DZB300 inverters or other control devices running the same communication protocol. The master can conduct independent communications with <sup>a</sup> single slave or can advertise broadcast messages to all slaves. For the "query/command" of the master who makes independent access, the sla ve should return <sup>a</sup> message (called response); for the broadcast messages advertise d by the master, the slave does not need to make <sup>a</sup> response to the master.

#### **5. Communica tion Frame Structure**

There are two kinds of communication data format: one is RTU (Remote Terminal Unit)mode, the other is ASCII(American Standard Code for Information International Interchange).

![](_page_45_Picture_18.jpeg)

In the RTU mode, format for each byte is as follows:

Coding system: Eight-bit binary notation, hexadecimal 0-9, A~F, and each 8-bit frame field includes two hexadecimal characters.

In the ASCII mode, format for each byte is as follows:

Coding system: hexadecimal notation,

![](_page_45_Picture_1817.jpeg)

Every byte includes start bits, seven or eight data bits, parity check bits and stop bits.

The description of byte fram is as follow:

11 bit byte frame:

![](_page_45_Picture_1818.jpeg)

10 bit byte frame:

![](_page_45_Picture_1819.jpeg)

In RTU mode, new frames always become silent at a transmission time of at least 3.5 bytes, as the start. Over <sup>a</sup> network using baud rate to calculate the transmission rate, the transmission time of 3.5 bytes can be controlled easily. The subsequently transmitted data fields are in turn: slave address, operation command code, data, CRC check <sup>w</sup> ord, the transmission bytes of each field are 0 through 9 and A through F in hexadecimal notation.The network device monitors the activities of the communication bus all the time, even during the silent interval. Once receiving the first field (address message), each network device will confirm the byte. After the completion of the transmission of the last byte, another transmission time interval similar to that of 3.5 bytes is used to indicate the end of the frame.After that, the transmission <sup>a</sup> new frame starts.

![](_page_45_Picture_1820.jpeg)

The information of <sup>a</sup> frame should be transmitted in consecutive data streams. If there is an interval over 1.5 bytes before the completion of the transmission of the entire frame, the receiving device will clear the incomplete information, and mistake that the last byte is the address field par<sup>t</sup> of the new frame. Likewise, if the interval between the start of <sup>a</sup> new frame and the previous frame is less than 3.5 bytes, the receiving device will regard it as the subsequent par<sup>t</sup> of the previous frame. Due to frame disorder, the final CRC value is incorrect, which will lead to communication failure. Standard Structure of RTU Frame:

![](_page_46_Picture_1055.jpeg)

In ASCII mode, frame header is ":" ("0x3A"), frame tail is "CRLF" ("0x0D" "0x0A"). Except frame header and frame tail, all other bytes are transmitted by ASCII coding system. It will transmit high 4 bits first, then transmit low 4 bits. The data length is 8 bit. Capital ASCII is used to demonstrate 'A'~'F' and use LRC check, cover the information from slave address to data.

![](_page_46_Figure_5.jpeg)

![](_page_46_Picture_6.jpeg)

ASCII frame standard structure

![](_page_46_Picture_1056.jpeg)

#### **6. Command Codes and Communication Data**

6.1 Command Code: 03H (0000 0011), read N words (can ready a maximum of consecutive five words) For example: for an inverter with the slave address of 01H, the start address of memory is 0004, ready consecutive two words, the structure of the frame is as follows: RTU mode:

#### RTU Command Message of the Master

![](_page_46_Picture_1057.jpeg)

#### RTU Response Message of the Slave

![](_page_47_Picture_648.jpeg)

#### ASCII Command Message of the Master

![](_page_47_Picture_649.jpeg)

#### ASCII Response Message of the Slave

![](_page_47_Picture_650.jpeg)

6.2 Command code: 06H (0000 0110), read one word

For example, read 5000 (1388H) into the address 0008H of the inverter with the slave address of 02H, the structure of the frame is as follows:

RTU Command Message of the Master

![](_page_47_Picture_651.jpeg)

![](_page_48_Picture_898.jpeg)

RTU Response Message of the Slave

![](_page_48_Picture_899.jpeg)

ASCII Command Message of the Master

![](_page_48_Picture_900.jpeg)

#### ASCII Response Message of the Slave

![](_page_48_Picture_901.jpeg)

6.3 Communication frame error check

Frame error check includes two parts: byte bit check (odd/even parity check) and entire frame data check (CRC check).

6.3.1Byte bit check: The user can select different bit check modes according to the actual needs. Alternatively, the user can select "no parity". This will affect the check bit setting of each byte.

Even check: Insert <sup>a</sup> even check bit before data transmission to demonstrate the number of "1" in data content is odd or even. If the number is even, check bit is set "0",otherwise the check bit is set "1", so the parity remain unchanged.

Odd check: Insert <sup>a</sup> odd check bit be fore data transmission to demonstrate the number of "1" in data content is odd or even. If the number is odd, check bit is set "0",otherwise the check bit is set "1", so the parity remain unchanged.

For example, If we want to transmit "11001110", the number of "1" is 5, check bit is "1"when use even check; check bit is "0" when use odd check. The receiver need to do the parity checking. If the parity of received data is not the same as the prese<sup>t</sup> value,the communication has some errors.

#### 6.3.2 Cyclical Redundancy Check (CRC):

The RTU frame format is used. The frame includes frame error detection field calculated on the basis of CRC. The CRC field detects the content of the entire frame.The CRC field has two byte s, including 16 bits of binary values. It is added to the frame after calculation of the transmission device. The receiving device recalculates

the CRC of the frame, and compares it with the value in the received CRC field. If the two CRC values are not the same, it indicates <sup>a</sup> transmission error.CRC is first stored in 0xFFFF, and then <sup>a</sup> process is called to process over six consecutive bytes in the frame and the value in the current register. Only the 8-bit data in each character is valid for CRC. The start bit, stop bit and parity check bit are invalid.

During CRC generation, each 8-bit character independently conducts (XOR) with the content of the register, the result moves to the least significant bit (LSB) direction,and the most signi ficant bit (MSB)is filled in with 0. LSB is extracted for detection. If LSB is 1, the register independently conducts (XOR) with the preset value; if LSB is 0, the operation will not be conducted. The entire process will be repeated eight times. After the completion of the last bit (the eight bit), the next 8-bit byte will independently conduct (XOR) with the current value of the register. The final value in the register is the CRC value after the execution of all bytes in the frame.

The calculation method of CRC is the CRC principle in international standard.Whe <sup>n</sup> editing CRC algorithm, the user can refer to the CRC algorithm in related standard, to write <sup>a</sup> CRC <sup>c</sup> alculation program that really meets requirement.

A simple function for CRC calculation is provided for reference (programmed in C language): unsigned int crc\_cal\_value(unsigned char \*data\_value,unsigned char data\_length)

```
{
```
int I; unsigned int crc\_value=0xffff; while(data\_length--)

```
{
```
crc\_value^=\*data\_value++;

 $for(i=0:i<8:i++)$ 

{

if(crc\_value&0x0001)crc\_value=(crc\_value>>1)^0xa001;

else crc\_value=crc\_value>>1;

```
}
}
```
return(crc\_value);

```
}
```
In ladder logic, CKSM calculates the CRC value according to the frame content in tale loop-up method. This method features simple program, fast operation speed, but wider ROM space of program. Please use this method prudently in occasions with certain program space requirement.

6.3.3 ASCII Mode Chesk(LRC Check )

LRC Check Code is grouped of the value from Address to Data Content, lookup 6.2 check code of communication message above:

 $0x02+0x06+0x00+0x08+0x13+0x88=0xAB$ , 然后取2的补码=0x55。

![](_page_49_Picture_23.jpeg)

#### **6.4 Definition of Communication Data Address**

This par<sup>t</sup> is the definition of the communication data addre ss, used to control inverter operation, and obtain inverter status information and settings of related functional parameters of the inverter

6.4.1Functional code pa rameter expression rule

To use a functional code serial number as a parameter to correspond to the register address, conversion in hexadecimal notation is needed. For example, the serial number of P5.05 is 82, the address of the functional address in hexadecimal notation is 0052H.

Ranges of higher/lower bytes are respectively: higher-bit bytes: 00~11; lower-bit bytes: 00~FF. 8 group: default settings, do not read or change the parameters in the group. Some parameters **Note: F** should not be changed during operation of the inverter. Some parameters should not be changed no matter in which state the inverter is. To change functional code parameters, pay attention to the setting range, unit and related description of the parameters.

In addition, frequency storage of EEPROM may reduce the service life of the EEPROM. For users, some functional codes do not need storage in communication mode. Change the value in RAM to meet the use <sup>r</sup> requirement. To implement this function, change the most significant bit of the corresponding functional code address from 0 to 1. For example, functional code P0.12 is not stored in EEPROM Modify the value in RAM only, and set the address to 800CH. This address can only be used in writing RAM, cannot be used for reading. It will be an invalid address if it is used for reading. 6.4.2 Address of other functions:

![](_page_49_Picture_1693.jpeg)

### WWW.INTERLASER.RU

![](_page_50_Picture_885.jpeg)

![](_page_50_Picture_3.jpeg)

![](_page_50_Picture_886.jpeg)

#### **6.5 Exception response:**

The AC motor drive is expected to return <sup>a</sup> normal response after receiving command messages from the master device.

In the exception response, the most significant bit of the original command code is set to "06", the data adress is 0x5001, and an exception code which explains the condition that caused the exception is returned. For example:

#### RTU Fault Response Message of the Slave

![](_page_50_Picture_887.jpeg)

#### ASCIIFault Response Message of the Slave

![](_page_51_Picture_368.jpeg)

#### Fault code meaning:

![](_page_51_Picture_369.jpeg)

![](_page_51_Picture_6.jpeg)

## **Appendix C Dimensions** :

**Type 1:Plastic Frame**

**Type 3:Steel Frame (Standing)**

![](_page_51_Figure_11.jpeg)

![](_page_51_Figure_12.jpeg)

## **Type 2:Steel Frame (Hanging)**

![](_page_51_Figure_14.jpeg)

![](_page_51_Picture_15.jpeg)

#### Dimension form:

![](_page_52_Picture_1153.jpeg)

## **AppendixD Accessories List** :

#### **1.All Braking Resistors & Braking Units Use in AC Drives**

![](_page_52_Picture_1154.jpeg)

#### **Note:**

1. Please only use the resistors and recommended values.

For instance, in 400 V series, 100 HP, AC drive has 2 braking units with each of 8 braking resistors, so two braking units use 16 braking resistors. (Refer to the "Braking Unit Module User Manual" for further detail.)

2. Take into consideration the safety of the environment when installing the braking resistors. 3.If the minimum resistance value is to be utilized, con sult local de alers for the calculation of the Watt figures.

*Appendix D Accessories List*

#### **2.Standard Extension Cable:**

![](_page_53_Figure_3.jpeg)

## **3.The Appara tus Size of the Digital Hand-Held Programming Panel**

![](_page_53_Picture_5.jpeg)

Digital Hand-Held Programming Panel 2

 $75\,$  $2 - 84$ RUN STOP JOG FWD REV  $\overline{5}$ **PRGM**<br>RESET UNC STOP

Digital Hand-Held Programming Panel 3

WWW.INTERLASER.RU